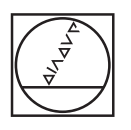

#### **HEIDENHAIN**  $8<sup>1</sup>$  $\overline{9}$ Beliebige Taste drücken 7 Gerät war ausgeschaltet! 287 4  $\overline{5}$  $6\phantom{a}$ ▲ Software Version: V1.00 ID 646118-01  $\overline{\mathbf{1}}$  $\overline{2}$ 3  $\overline{\phantom{0}}$ SPRACHE HILFE  $\overline{O}$  $\bigoplus$  $\mathsf{C}$ ENTER  $\overline{O}$

# **HEIDENHAIN**

Benutzer-Handbuch

Ethernet-Modul Ethernet Treibersoftware

**ND 287**

**Deutsch (de) Dezember 2009**

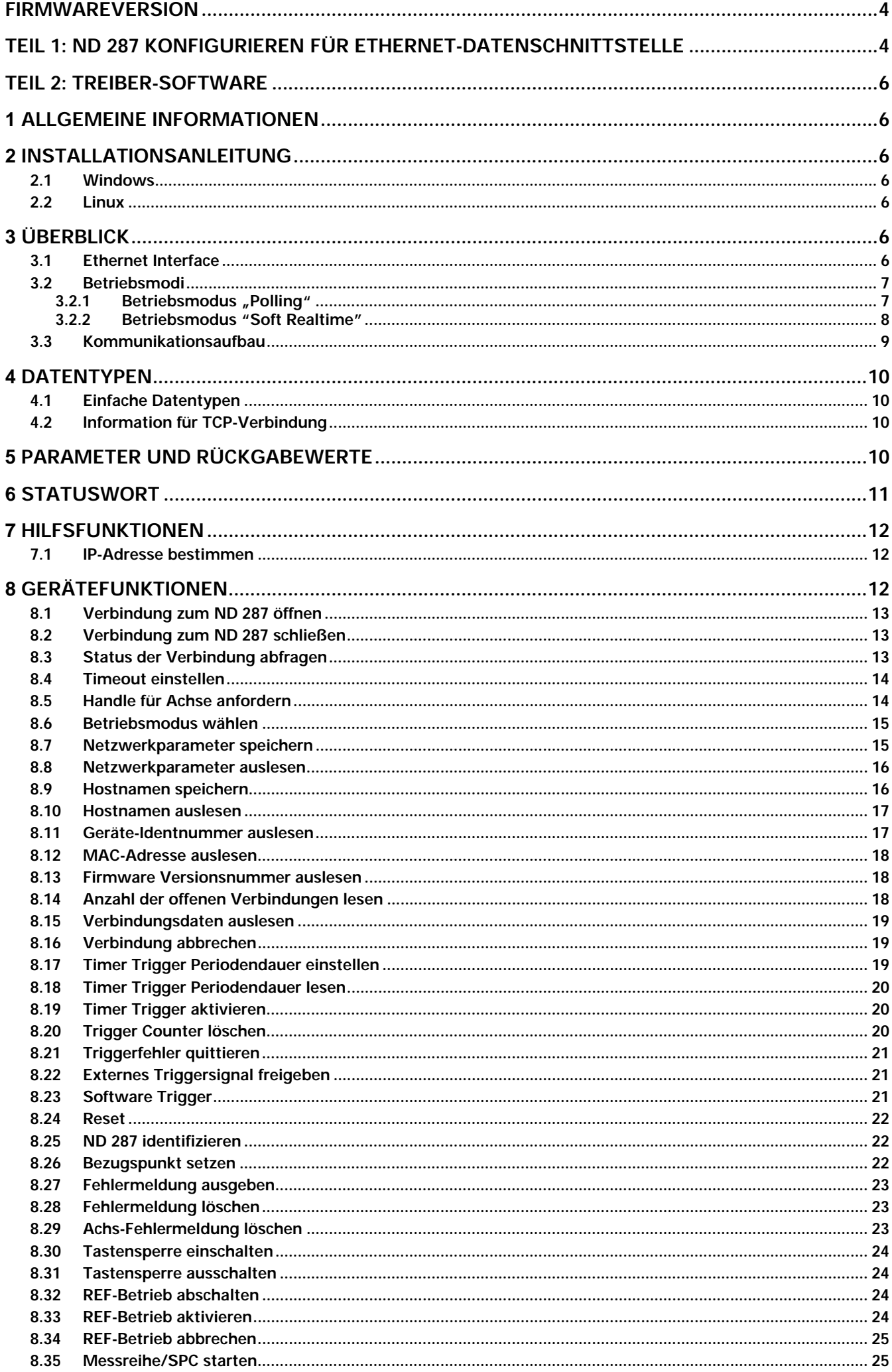

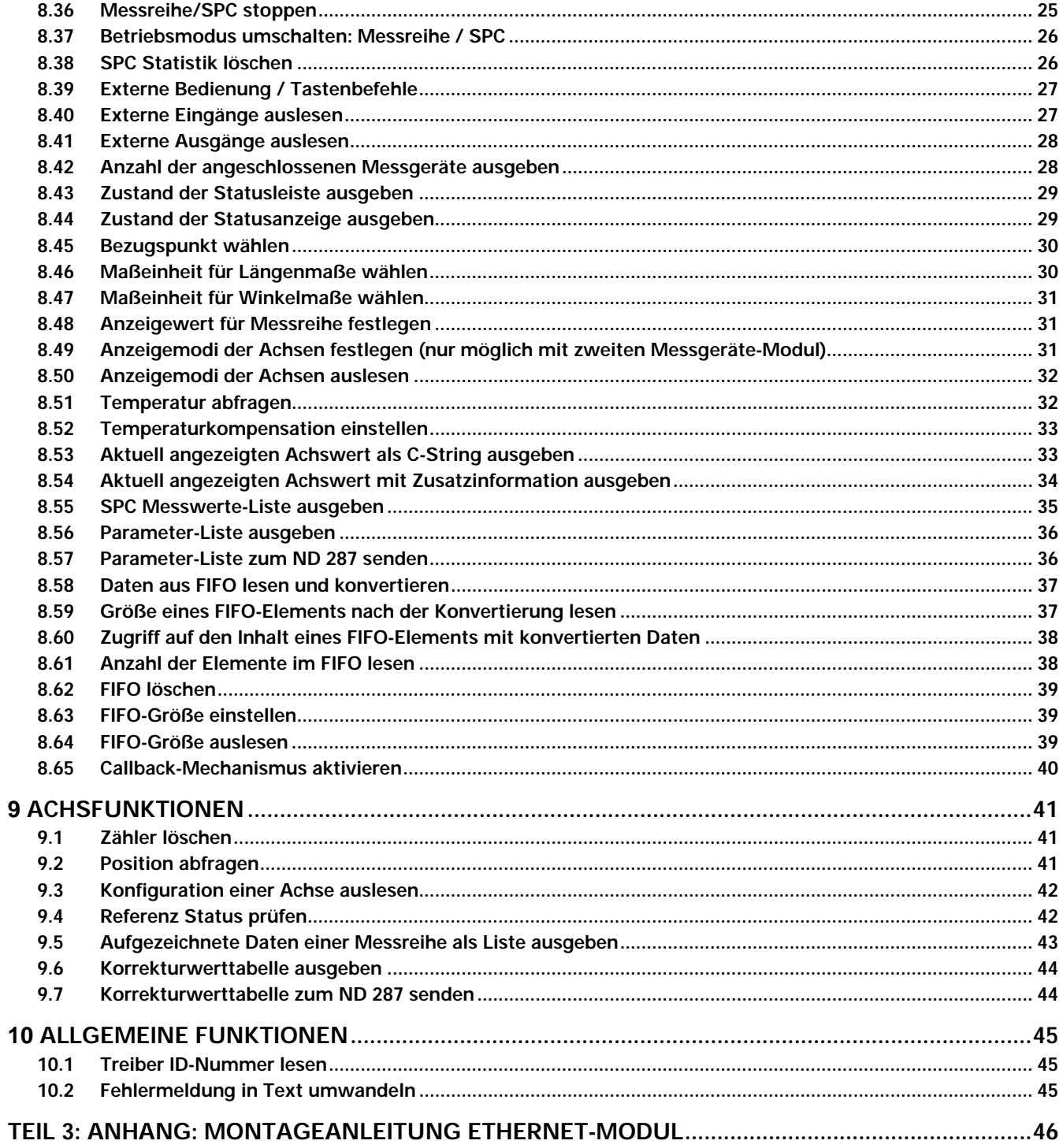

## **Firmwareversion**

Die vorliegende Dokumentation gilt für den ND 287 ab der Firmware-Version: 646118-04 und der Treibersoftware mit der ID-Nummer: 730348-01. Ältere Firmware-Versionen unterstützen nicht die Ethernet-Datenschnittstelle.

## **Teil 1: ND 287 konfigurieren für Ethernet-Datenschnittstelle**

Nach der Montage des optionalen Ethernet-Moduls ( siehe Teil 3: Anhang) können Sie die Ethernet-Schnittstelle am ND 287 konfigurieren.

Die Ethernet-Datenschnittstelle kann sowohl mit der Tastatur am ND 287, als auch mittels Ethernet-Treiber vom PC aus, konfiguriert werden.

## **Ethernet Schnittstelle einrichten**

Der ND 287 verfügt über die seriellen Schnittstellen: **V.24/RS-232-C (X31), USB (UART, X32)** sowie optional **Ethernet (X26).** 

Über die Schnittstellen können Sie folgende Aufgaben erledigen:

- Messwerte, Korrekturwerttabellen und Konfigurationsdateien zu einem Computer übertragen.
- Korrekturwerttabellen und Konfigurationsdateien von einem Computer empfangen.
- Außerdem lässt sich der ND 287 über diese Schnittstellen extern bedienen.

## **Schnittstelle einrichten**

- Im Menü *SYSTEM EINRICHTEN* den Menübefehl SCHNITTSTELLE EINRICHTEN wählen.
- Im Menü DATENSCHNITTSTELLE können Sie mit dem Softkey **ETHERNET** zu den Ethernet-Einstellung gelangen (Softkey erscheint nur bei angeschlossenem Ethernet-Modul).
- Hostname: Unter diesen Namen meldet sich der ND 287 im Netzwerk. Dieser Eintrag ist nur nötig, wenn Sie mit DHCP arbeiten. Der voreingestellte Name ist "ND-287". Falls Sie diesen Namen ändern wollen, können Sie mit den num. Tasten einen vierstelligen Wert eingeben. Der erste Teil des Namens wird mit "ND2-" vorgegeben und kann nicht verändert werden.
- DHCP-Client: Mit DHCP((Dynamic Host Configuration Protocol) bezieht der ND 287 seine IP-Adresse, Subnet-Mask und Router-Adresse von einen DHCP-Server. Der DHCP-Server identifiziert den ND 287 anhand des Hostnamen. Mit den Softkeys **AKTIVIEREN** und **DEAKTIVIEREN** können Sie DHCP Ein- oder Ausschalten. Bei aktiven DHCP können Sie die IP-Adresse, Subnet-Maske und Router-Adresse nicht mehr verändern. Voreingestellt ist DHCP-AUS.
- DHCP-Zeitüberschreitung: Hier können Sie mit den numerischen Tasten jene Zeit eingeben, solange der ND 287 auf eine Antwort des DHCP-Servers warten soll. Der voreingestellte Wert beträgt 3 Sekunden (30000 ms).

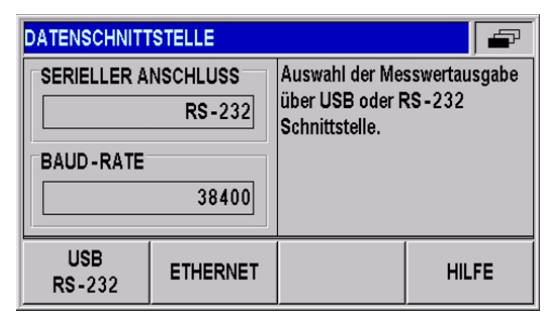

Abbildung 1: Datenschnittstelle Ethernet

| Host-Name:                    |                   | ND-287          |
|-------------------------------|-------------------|-----------------|
| DHCP-Client:                  |                   | EIN             |
| DHCP Zeitüberschreitung [ms]: |                   | 3000            |
| IP Adresse für ND-287:        |                   | 010.041.005.033 |
| Subnetmaske:                  |                   | 255.255.000.000 |
| IP Adresse von Router:        |                   | 010.041.254.001 |
|                               | TEIL 1<br>[TEIL2] | <b>HILFE</b>    |

Abbildung 2: Ethernet-Parameter Teil 1

- IP-Adresse: Geben Sie mit den numerischen Tasten die IP-Adresse für den ND 287 ein. Voreingestellte IP-Adresse ist: 000.000.000.000
- Subnet-Maske: Geben Sie mit den numerischen Tasten die verwendete Subnet-Maske Ihres Netzwerkes ein. Voreingestellte Subnetmaske ist: 255.255.000.000
- IP Adresse von Router: Geben Sie mit den numerischen Tasten die IP-Adresse des verwendeten Routers ein. Voreingestellte Router IP-Adresse ist: 000.000.000.000
- DNS-Server: In diesem Feld wird die IP-Adresse des verwendeten DNS-Servers angezeigt. Diese Adresse wird nur bei aktiven DHCP angezeigt, und kann nicht verändert werden.
- Physikalische Adresse: In diesem Feld wird die MAC-Adresse des Ethernet-Moduls angezeigt. Diese Adresse kann nicht verändert werden. Jedes Ethernet-Modul hat seine eigene, einzigartige MAC-Adresse.

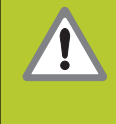

Wenn Sie Änderungen bei den Netzwerkeinstellungen vornehmen, so werden diese Änderungen erst wirksam, nachdem Sie die Positionsanzeige Aus- und wieder Einschalten.

| <b>INETZWERK-EINSTELLUNG</b> |                                | -               |  |
|------------------------------|--------------------------------|-----------------|--|
| DNS-Server:                  |                                | 010.041.001.018 |  |
| Physikalische Adresse (MAC): | $00 - A0 - CD - 03 - 02 - 010$ |                 |  |
|                              |                                |                 |  |
|                              |                                |                 |  |
|                              |                                |                 |  |
|                              |                                |                 |  |
|                              | TEIL <sub>2</sub>              | <b>HILFE</b>    |  |
|                              | [TEIL 1]                       |                 |  |

Abbildung 3: Ethernet-Parameter Teil 2

## **Teil 2: Treiber-Software**

## **1 Allgemeine Informationen**

Für den Zugriff auf den ND 287 aus einer Softwareapplikation werden Funktionen zur Verfügung gestellt. Diese Funktionssammlung wird als DLL für Windows Systeme und als SO-Bibliothek für Linux geliefert. Folgende Betriebssysteme werden unterstützt:

- Windows 2000, Windows XP, Windows Vista
- Linux/Unix mit Kernel 2.6, (i386 Systeme)

Zusätzlich zu den Bibliotheken wird eine Header-Datei geliefert, die eine Integration der Funktionen in C/C++ Programme ermöglicht. Um ein Programm zu erstellen muss die Bibliothek in das Projekt eingebunden werden

## **2 Installationsanleitung**

Die angegebenen Verzeichnisse und Dateien beziehen sich auf die Treiber-Software für das ND 287 Ethernet-Modul.

## **2.1 Windows**

Damit eine Anwendung die DLL laden kann, muss die Datei "ND2.dll" aus dem Verzeichnis "ND\_287\windows\bin" ins Windows-Systemverzeichnis kopiert werden (z.B. "C:\Windows\system32"). Alternativ kann der Pfad für die DLL im System bekannt gegeben werden. Das Interface der DLL ist über die beiden Dateien "ND2.lib" in "ND\_287\windows\lib" und "ND2.h" in "ND\_287\windows\include" definiert. Diese müssen in das Softwareprojekt in der Entwicklungsumgebung eingebunden werden (für C/C++ Umgebungen). Die Datei "ND2.lib" muss in das Library-Verzeichnis der Entwicklungsumgebung kopiert, oder deren Pfad eingetragen werden.

## **2.2 Linux**

Damit eine Anwendung die SO-Bibliothek laden kann, sollte die Datei "libND2.so" aus dem Verzeichnis "ND\_287/linux/lib" ins Verzeichnis "usr/local/lib" kopiert werden. Das Interface der Bibliothek ist über die Datei "ND2.h" in "ND\_287/linux/include" definiert. Diese sollte nach "usr/local/include" kopiert werden und ist in das Softwareprojekt in der Entwicklungsumgebung einzubinden. Die angegebenen Verzeichnisse orientieren sich an dem "Filesystem Hierarchy Standard" für Linux-Betriebssysteme. Die Bibliothek "libND2.so" wurde für i386 Systeme unter Kernel 2.6 kompiliert.

## **3 Überblick**

## **3.1 Ethernet Interface**

Das Ethernet (LAN) Interface wird für die Konfiguration des ND 287 und für die Übertragung der Positions-Datenpakete genutzt. Die TCP Kommunikation wird für die Konfiguration und die UDP Kommunikation wird für die Übertragung der Positions-Datenpakete (Soft Realtime) benutzt. Die Netzwerkeinstellungen des ND 287 kann über Software-Kommandos geändert werden oder direkt am ND 287 über die Tastatur. Für die Einstellung der IP-Adresse können konstante Werte oder DHCP benutzt werden.

## **3.2 Betriebsmodi**

Vom ND 287 werden folgende Betriebsarten unterstützt:

- Soft Realtime
- Polling

## **3.2.1 Betriebsmodus "Polling"**

Diese Betriebsart ist per Default nach der Initialisierung des ND 287 aktiviert. Die Positionsdaten werden im ND 287 ermittelt. Sobald dort ein entsprechendes Kommando eintrifft übermittelt der ND 287 die Daten innerhalb des Antwortpakets an die Kundenapplikation.

Das nachfolgende Diagramm verdeutlicht den Ablauf einer Positionsabfrage. Aus einer Kunden-Softwareapplikation am PC wird ein Kommando an den ND 287 gesendet. Die ND 287 generiert die Positionsdaten und sendet sie in einem TCP-Paket zurück. Die Daten werden an die Applikation übergeben.

Verarbeitung von Trigger-Ereignissen:

- Der Zeitpunkt der Positionswertbildung wird von der Software beeinflusst und ist damit zeitlich nicht exakt bestimmbar.
- Externe Triggereingänge werden nicht unterstützt
- Interne periodische Triggerquellen werden nicht unterstützt

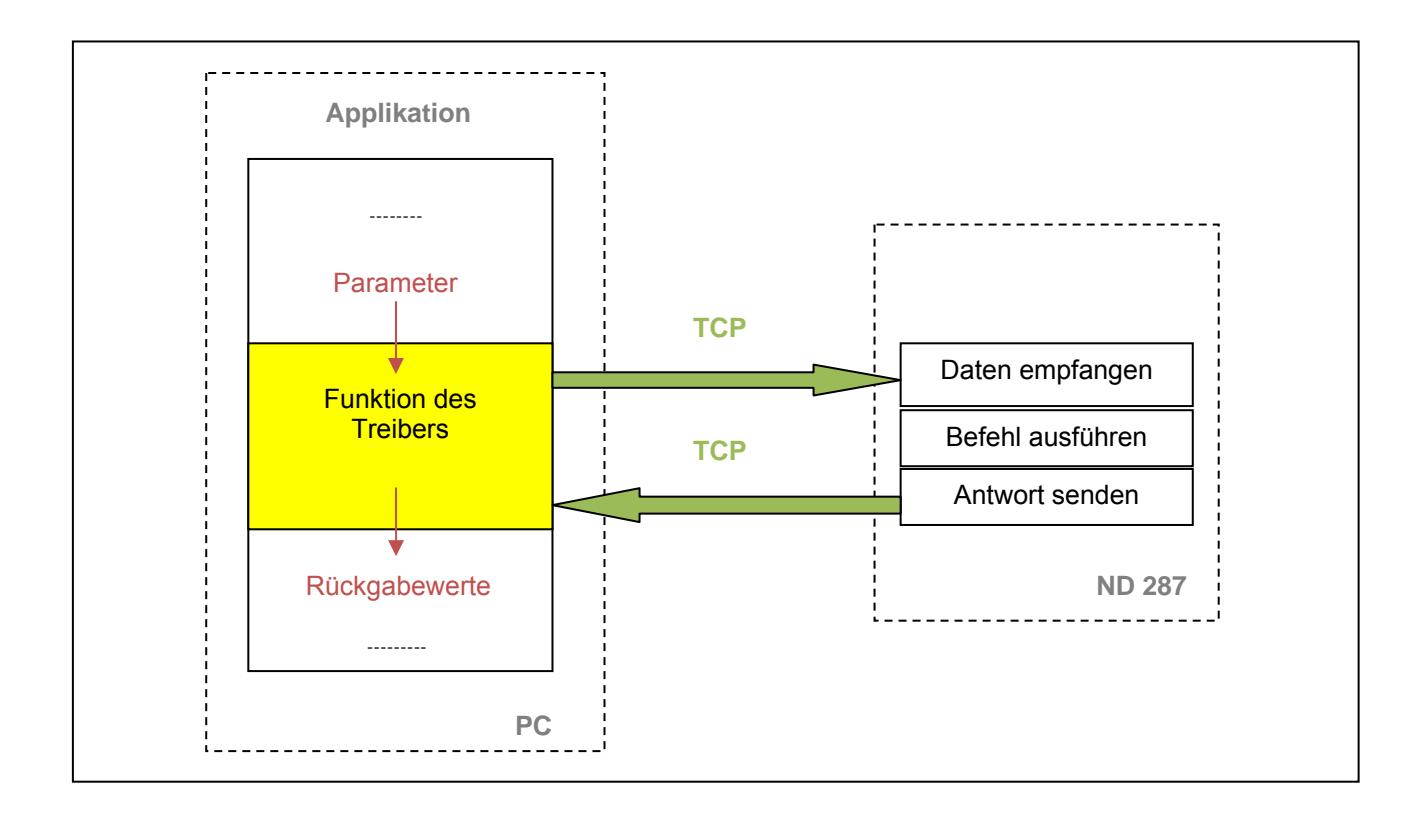

## **Datenpakete in der Betriebsart "Polling":**

Abhängig von der gewählten Funktion;

Mit Hilfe der Achsfunktionen kann auf die Achsen des ND 287 zugegriffen werden. Es lassen sich Positionswerte auslesen oder Fehlermeldungen quittieren.

Es ist nicht notwendig, eine Triggerquelle auszuwählen. Die Triggerung erfolgt implizit mit dem Aufruf z.B. der Funktion ND2GetPosition().

## **3.2.2 Betriebsmodus "Soft Realtime"**

Die Positionsdaten werden mit UDP-Paketen vom ND 287 zum PC transportiert. Dies erfolgt parallel zur TCP-Kommunikation über die Standard Ethernet-Schnittstelle. Die Positionsdaten werden generiert, wenn der ND 287 ein Triggersignal erhält. Mit jedem Triggerereignis wird ein Datenpaket automatisch an den PC gesendet. Dort können die Pakete aus einem FIFO gelesen werden.

Für den Betrieb des Soft Realtime Modus muss der ND 287 mit den nachfolgend aufgeführten Schritten konfiguriert werden.

- Initialisierung der ND 287
- Initialisierung der Achsen
- Auswahl des Betriebsmodus (Soft Realtime)
- Aktivierung der Triggerquelle

In dem nachfolgenden Diagramm ist die Kommunikation schematisch dargestellt. Die Kunden-Softwareapplikation muss den ND 287 konfigurieren. Anschließend werden die Daten selbständig in den FIFO übertragen. Von dort kann sie die Applikation innerhalb einer Programmschleife auslesen.

Parallel zur Positionsabfrage kann der Status des ND 287 abgerufen, oder Fehlermeldungen gelöscht werden.

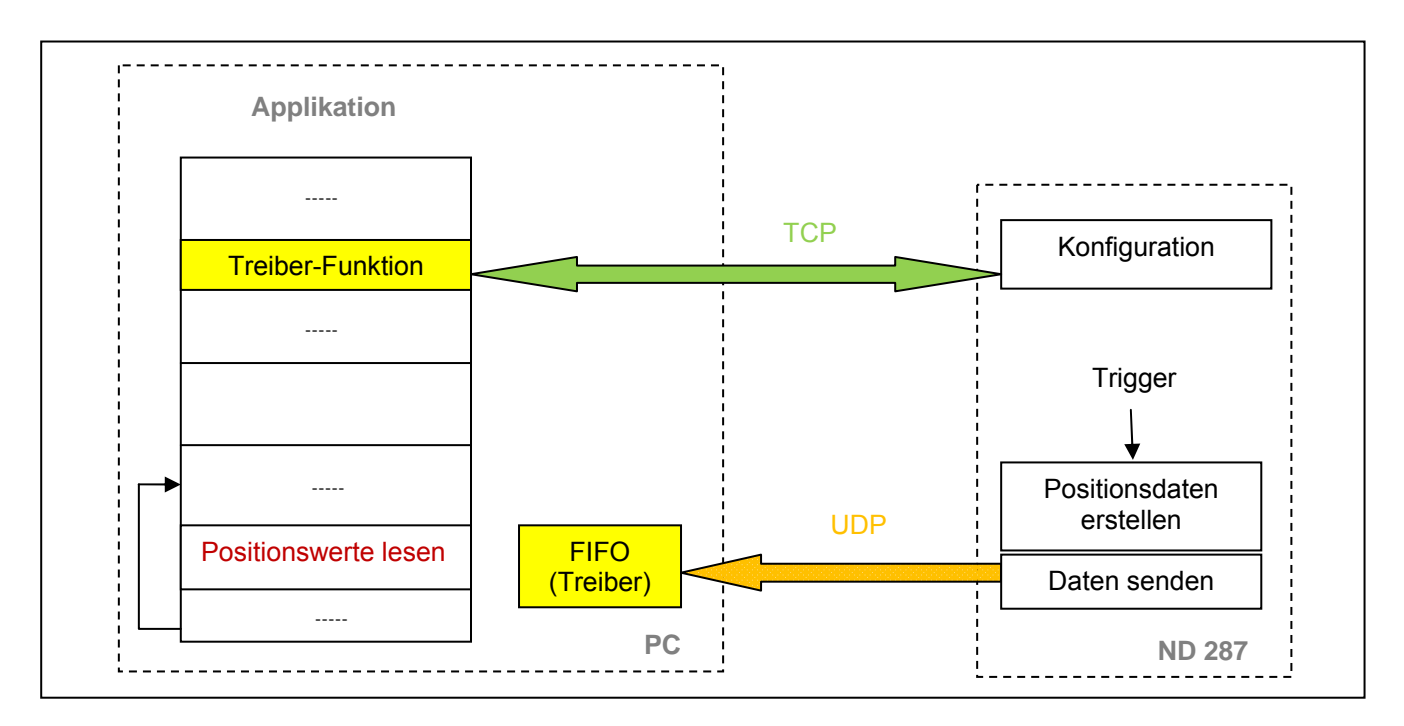

Beim Beenden der Applikation müssen die oben genannten Schritte der Initialisierung in umgekehrter Reihenfolge durchlaufen werden. Zuerst ist die Triggerquelle zu deaktivieren. Anschließend kann der Betriebsmodus geändert oder die Verbindung zum ND 287 geschlossen werden.

Verarbeitung von Trigger-Ereignissen:

- Externer Triggereingang wird unterstützt
- Interne periodische Triggerquellen werden unterstützt
- Software-Trigger wird unterstützt

## Positions-Datenpaket in der Betriebsart "Soft Realtime Mode":

Positions-Datenpaket:

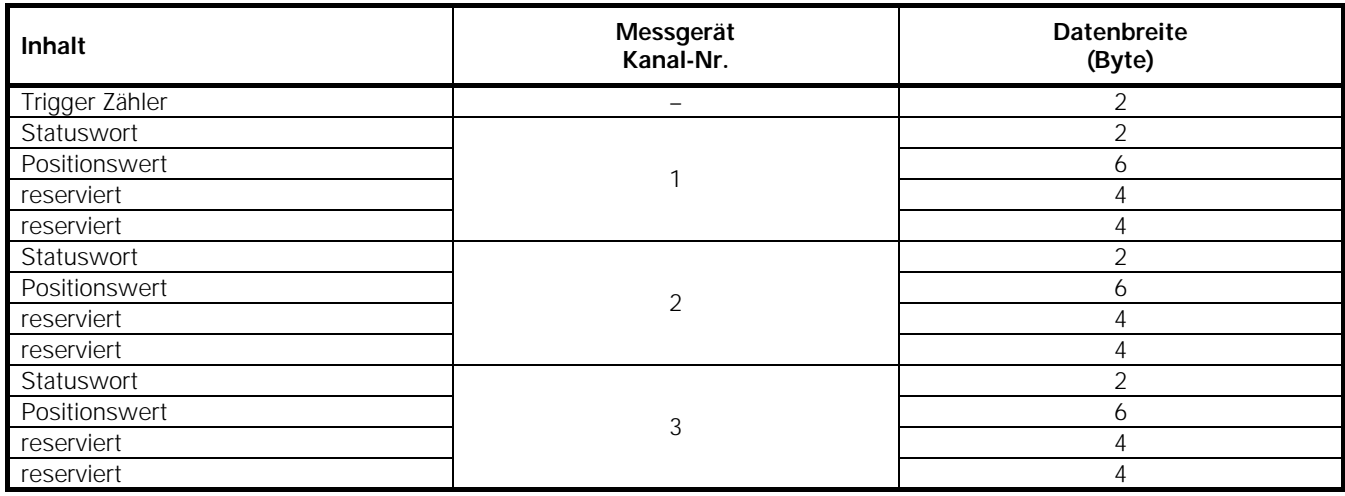

Diese Tabelle zeigt nur den Dateninhalt des UDP Paketes. Alle oben angezeigten Werte werden in einem UDP Paket versendet und in den FIFO des Treibers kopiert. ( 50 Byte)

Der Soft Realtime Modus wird mit der Funktion ND2SelectMode() aktiviert. Im Soft Realtime Modus können lediglich die Fehlermeldungen aus dem Statuswort für die Positionswerte zurückgesetzt werden.

Nachdem der Soft Realtime Modus aktiviert wurde, kann eine Triggerquelle ausgewählt werden. Die Kunden-Softwareapplikation am Host muss die Positionsdaten kontinuierlich aus dem Empfangspuffer auslesen, um einen Überlauf zu verhindern. Dies kann über die Funktion ND2ReadFIFOData() erfolgen.

Diese Funktion liest einen oder mehrere Einträge aus dem FIFO. Jeder Eintrag enthält Daten für alle Achsen des ND 287. Die Größe eines Eintrags kann im Vorfeld über die Funktion ND2SizeOfFIFOEntry() bestimmt werden. Auf die einzelnen Komponenten eines FIFO-Eintrags kann mit Hilfe der Funktion ND2GetDataFieldPtr() zugegriffen werden.

Darüber hinaus ist es möglich, über den Callback-Mechanismus eine Funktion zu registrieren, die aufgerufen wird, sobald neue Daten im FIFO bereitstehen.

## **3.3 Kommunikationsaufbau**

Für die Kommunikation mit dem ND 287 muss zuerst eine Verbindung mit Hilfe der Funktion ND2Open() aufgebaut werden. Unter Umständen ist es notwendig, zuvor mit ND2GetHostIP() die IP-Adresse zu bestimmen. Anschließend kann über die Gerätefunktionen der ND 287 konfiguriert werden.

Für den Zugriff auf die Achsen sind Handles nötig, die von der Funktion ND2GetAxis() erzeugt werden.

Nach dem Ende der Kommunikation muss mit der Funktion ND2Close() die Verbindung geschlossen werden.

## **4 Datentypen**

## **4.1 Einfache Datentypen**

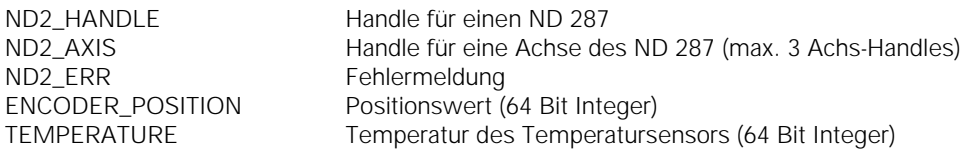

## **4.2 Information für TCP-Verbindung**

struct ND2\_CONN\_INFO

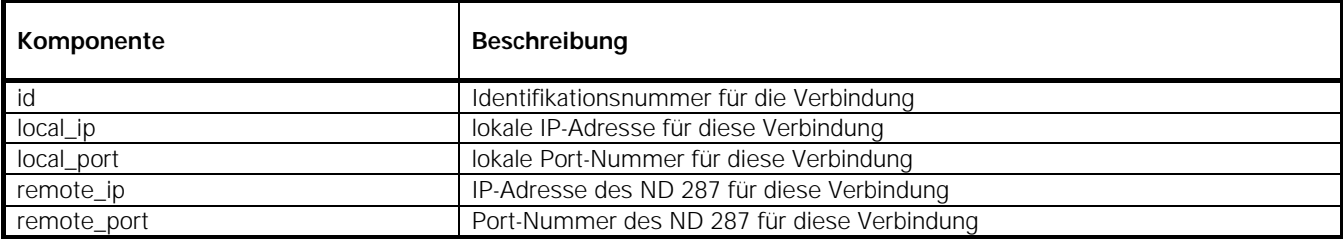

## **5 Parameter und Rückgabewerte**

Alle Funktionen liefern einen Rückgabewert vom Typ ND2\_ERR. Dieser kennzeichnet einen Funktionsaufruf als erfolgreich oder meldet einen Fehler, der während der Ausführung auftrat.

Eingabewerte für die Funktionen werden als Variable übergeben (transfer by value). Für Rückgabewerte wird ein Pointer auf eine Variable übergeben, in der sich nach einer erfolgreichen Ausführung der Funktion das Ergebnis befindet (transfer by reference).

## **6 Statuswort**

Das Statuswort muss abhängig von der Art der Anfrage interpretiert werden:

- Inkrementale Positionsdaten
- EnDat Positionsdaten
- Analoge Daten

Das Statuswort wird für jeden Messgeräte-Kanal separat übermittelt und ist unabhängig vom eingestellten Betriebsmodus. Das Statuswort wird bei folgenden Befehlen übertragen:

ND2\_ERR ND2GetPosition()

ND2\_ERR ND2GetPositionInfo() ND2\_ERR ND2GetTemperature()

sowie auch im Real-Time Betriebsmodus

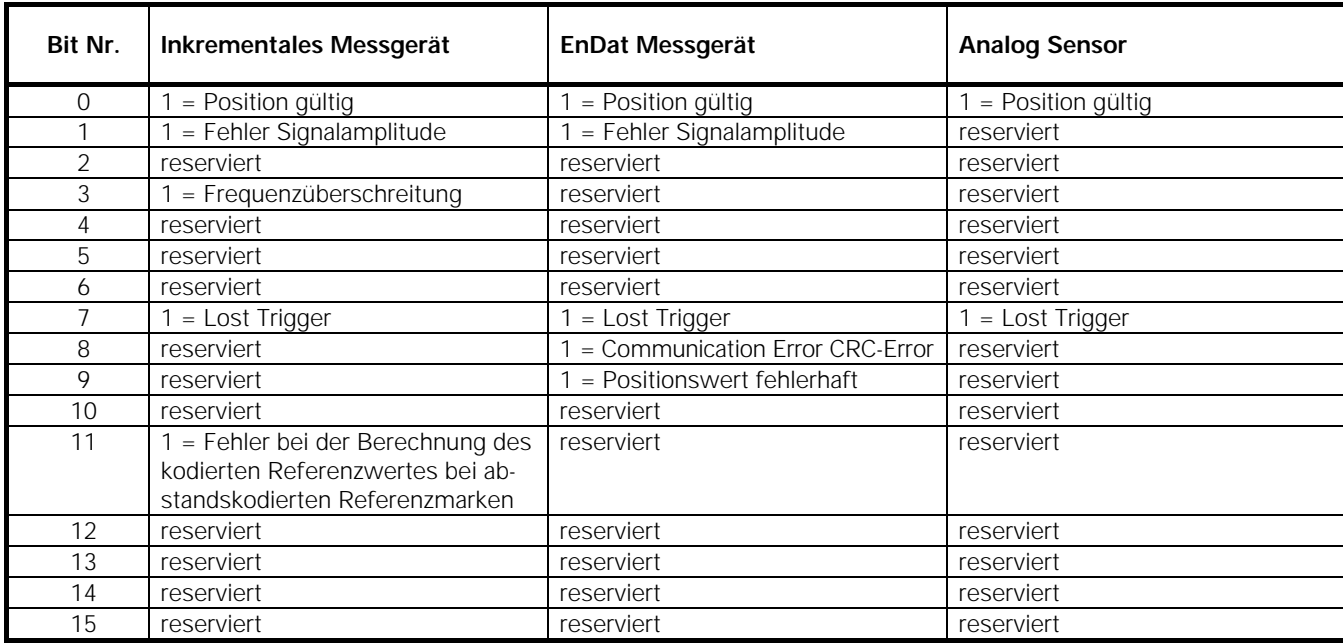

## **Anmerkungen zu den Fehlerbits**

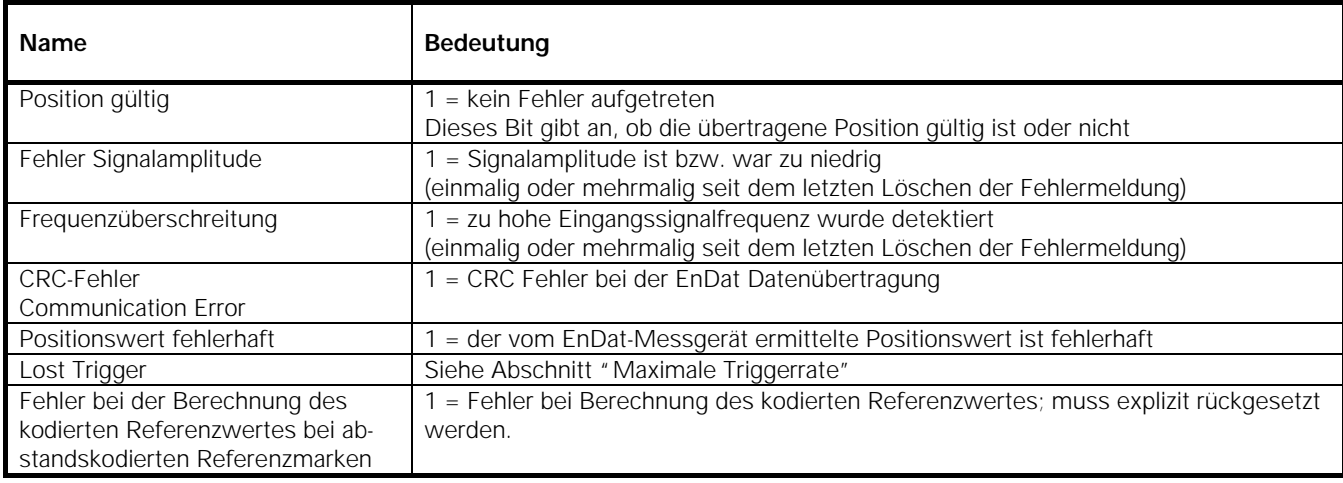

Die Fehlerbits werden nicht automatisch rückgesetzt sondern müssen über das Software-Kommando

ND2ClearEncoderError() durch die Kunden-Softwareapplikation rückgesetzt werden.

Wird ein Fehler nicht rückgesetzt, wird er mit jedem weiteren Positions-Datenpaket erneut übertragen.

Bei inkrementellen Messgeräten zeigt ein Fehler im Positions-Datenpaket an, dass die Position nicht mehr gültig ist und jeglichen Bezug zur Referenzmarke oder anderen Messkanälen verloren hat.

Das Auftreten eines Fehlers kann das Ansprechen anderer Fehler nach sich ziehen.

## **Lost Trigger**

Das "Lost Trigger" Bit zeigt an, dass mindestens ein Triggerereignis aufgrund einer zu kurzen Zeitspanne zwischen zwei Triggerereignissen nicht korrekt verarbeitet wurde. Das "Lost Trigger" Bit kann ebenfalls auftreten, wenn die Triggerleitung mit Störungen überlagert ist oder EMV Einflüsse die Übertragung negativ beeinflussen. Ein "Lost Trigger" bedeutet nicht, dass die Positionswerte falsch sind, es wird lediglich angezeigt, dass Triggerereignisse nicht korrekt verarbeitet werden konnten. Das Rücksetzen muss ebenfalls aktiv über das Software-Kommando ND2ClearLostTriggerErrors()erfolgen.

## **Fehler bei Referenzposition bei abstandscodierten Referenzmarken**

Dieses Bit wird gesetzt, wenn während der Berechnung des kodierten Referenzwertes für abstandskodierte Referenzmarken ein Fehler aufgetreten ist. Ein Grund dafür kann z.B. sein, dass der Parameter für die abstandscodierten Referenzmarken falsch eingestellt ist.

## **7 Hilfsfunktionen**

## **7.1 IP-Adresse bestimmen**

Der Hostname des ND 287 oder die IP-Adresse (als C-String) wird in eine IP-Adresse in "Host Byte Order" umgewandelt. Der Name muss als C-String übergeben werden. Dieser kann zum Beispiel "192.168.1.2" oder "ND287-1" lauten.

## **Funktion**

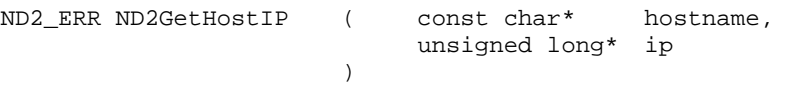

## **Parameter**

Pointer auf einen C-String, der die IP-Adresse oder den Hostnamen des ND 287 enthält. ip *[Rückgabewert]* Pointer auf eine Variable in der die IP-Adresse des ND 287 gespeichert wird

## **Rückgabewert**

Der Rückgabewert liefert einen Status für den Funktionsaufruf. Mögliche Werte sind nachfolgend aufgelistet.

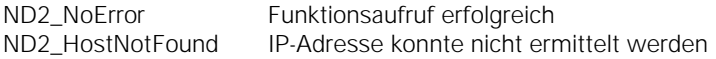

## **8 Gerätefunktionen**

Die Gerätefunktionen beziehen sich immer auf den gesamten ND 287. Eine Unterscheidung zwischen den Achsen ist nicht möglich. Bei einigen Funktionen werden Parameter aller Achsen beeinflusst.

Alle Gerätefunktionen können als Rückgabewert die nachfolgend aufgeführten Fehlermeldungen liefern. Zusätzlich dazu können sie individuell weitere Werte zurückgeben, die für jede Funktion separat aufgeführt werden.

## **Standard Rückgabewerte**

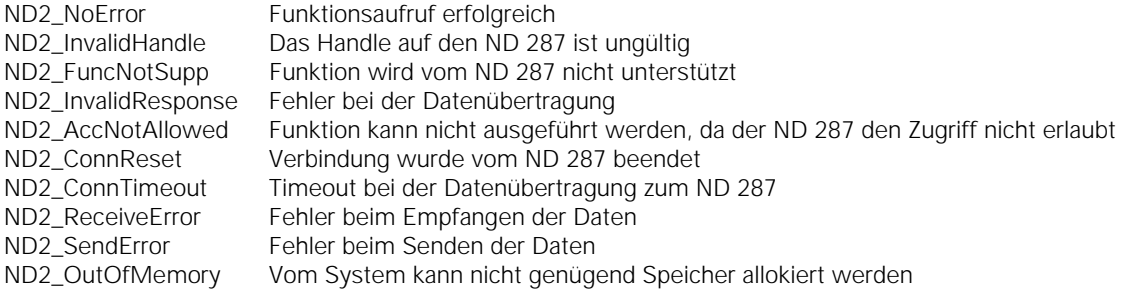

## **8.1 Verbindung zum ND 287 öffnen**

Zum ND 287 wird eine TCP-Verbindung aufgebaut. Dabei werden keine Einstellungen im ND 287 verändert. Falls die Verbindung nicht hergestellt werden kann, wird eine Fehlermeldung zurückgegeben. Für eine korrekte Funktion muss der Treiber kompatibel zur Firmware des ND 287 sein. Dies wird nach dem Verbindungsaufbau geprüft. Gegebenenfalls kann die Firmwareversion des ND 287 mit dieser Funktion ausgelesen werden. Dazu muss über den Parameter "ident" die Adresse eines Speicherbereichs übergeben werden, in den die Versionsnummer als C-String geschrieben wird.

#### **Funktion**  ND2\_ERR N

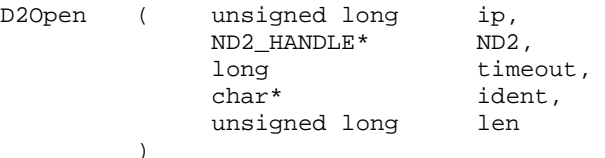

## **Parameter**

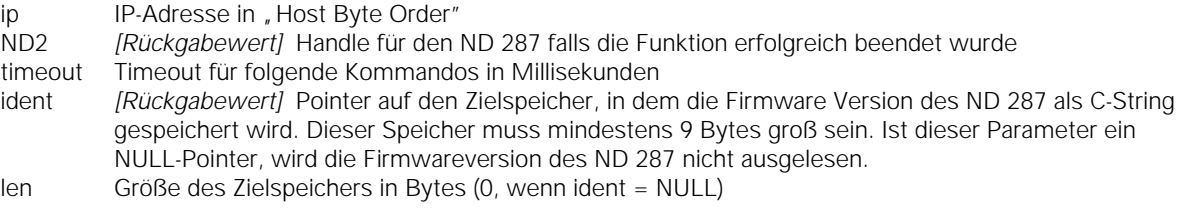

## **Rückgabewert**

Der Rückgabewert liefert einen Status für den Funktionsaufruf. Neben den Standard Rückgabewerten können die nachfolgend aufgelisteten Fehlermeldungen auftreten.

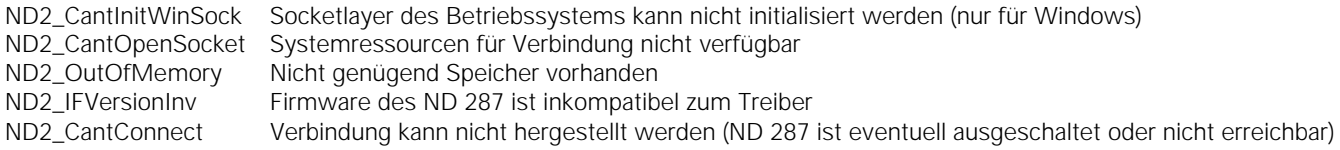

## **8.2 Verbindung zum ND 287 schließen**

Die Verbindung zum ND 287 wird geschlossen. Das ND2-Handle darf anschließend nicht weiter verwendet werden. Ebenso sind alle Handles auf die Achsen ungültig, welche aus diesem ND2-Handle erzeugt wurden. Falls über dieses Handle ein spezieller Betriebsmodus des ND 287 aktiviert wurde, wird beim Schließen der Verbindung der Polling Modus aktiviert. Alle weiteren Einstellungen im ND 287 bleiben erhalten.

#### **Funktion**

ND2\_ERR ND2Close ( ND2\_HANDLE ND2 )

## **Parameter**

ND2 ND2-Handle

## **Rückgabewert**

Der Rückgabewert liefert einen Status für den Funktionsaufruf. Alle möglichen Werte sind bei den Standard Rückgabewerten aufgelistet.

## **8.3 Status der Verbindung abfragen**

Der Status der Verbindung zum ND 287 wird abgefragt. Dadurch kann bestimmt werden, ob eine Verbindung bereits geschlossen wurde, oder ob ein Kommunikationsfehler auftrat. Diese Funktion sendet keine Daten zum ND 287. Der Status bezieht sich auf die vorhergehenden Kommandos.

## **Funktion**

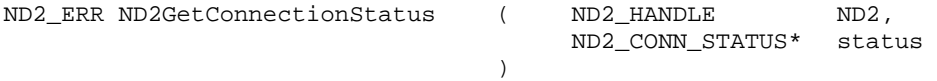

**13** 

## **Parameter**

ND2 ND2-Handle status *[Rückgabewert]* Pointer auf die Zielvariable für den Status

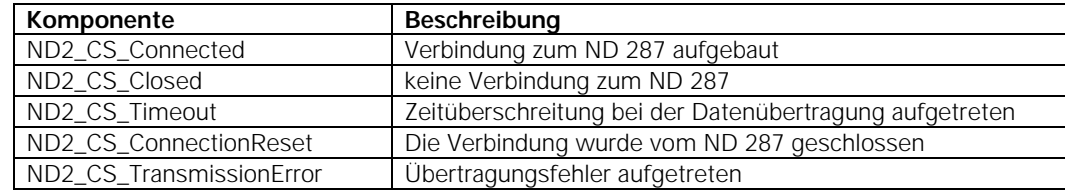

#### **Rückgabewert**

Der Rückgabewert liefert einen Status für den Funktionsaufruf. Alle möglichen Werte sind bei den Standard Rückgabewerten aufgelistet.

## **8.4 Timeout einstellen**

Der Timeout für die TCP-Verbindung zum ND 287 wird neu gesetzt. Dieser Wert ist für alle folgenden Funktionsaufrufe gültig. Der Timeout muss mindestens 100 ms sein. Kleinere Werte werden automatisch auf 100 vergrößert.

## **Funktion**

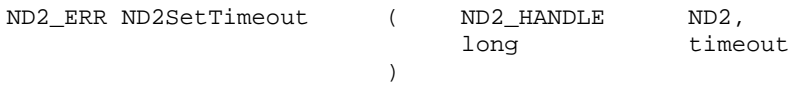

#### **Parameter**

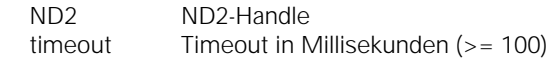

#### **Rückgabewert**

Der Rückgabewert liefert einen Status für den Funktionsaufruf. Neben den Standard Rückgabewerten können die nachfolgend aufgelisteten Fehlermeldungen auftreten.

ND2\_IllegalParameter Der Timeout kann nicht eingestellt werden

#### **8.5 Handle für Achse anfordern**

Die Handles für den Zugriff auf die Achsen des ND 287 werden erzeugt. Sie werden in einem Array gespeichert, dessen Größe als Parameter mit übergeben werden muss. Als Rückgabewert wird die Anzahl der gültigen Handles geliefert. Die Funktion liefert für jede Achse des ND 287 ein Handle, maximal aber so viele, wie im Array Platz finden (Parameter "size"). Die Handles werden in aufsteigender Reihenfolge, beginnend mit Achse 1, im Array abgelegt. Beim ND 287 sind max. 3 Handles für Achsen zulässig.

Der ND 287 kann mit max. 2 Messgeräte-Modulen bestückt werden, Handle für Achse 1 und Handle für Achse 2. Die Positionswerte der Achsen können gekoppelt dargestellt werden ( X1+X2; X1-X2; X1(fctX2).

Die Achse 3 ist eine virtuelle Achse, und nimmt immer Bezug auf die angezeigte Position auf dem LCD des ND 287.

#### **Funktion**  ND2\_ERR ND2GetAxis ( ND2\_HANDLE ND2, ND2\_AXIS\* set, unsigned long size, unsigned long\* len )

#### **Parameter**

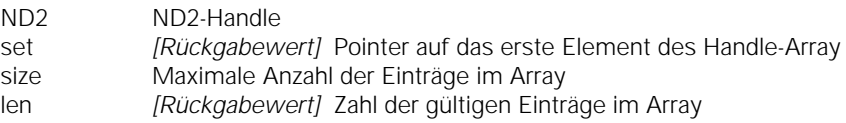

#### **Rückgabewert**

## **8.6 Betriebsmodus wählen**

Der Betriebsmodus des ND 287 kann eingestellt werden. Es werden die beiden Modi "Polling" und "Soft Realtime" unterstützt.

## **Funktion**

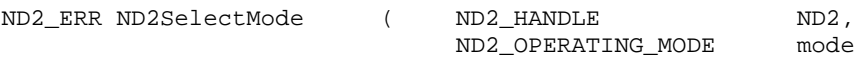

#### **Parameter**

ND2 ND2-Handle mode Betriebsmodus

)

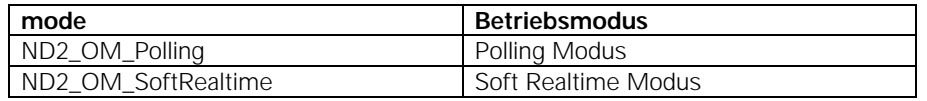

### **Rückgabewert**

Der Rückgabewert liefert einen Status für den Funktionsaufruf. Neben den Standard Rückgabewerten können die nachfolgend aufgelisteten Fehlermeldungen auftreten.

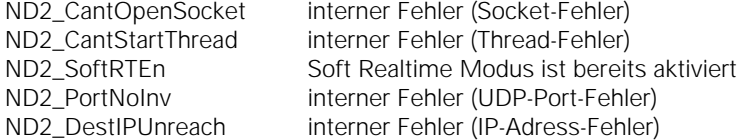

## **8.7 Netzwerkparameter speichern**

Die Parameter für die Ethernet Schnittstelle des ND 287 können eingestellt werden. Dadurch ist der ND 287 an das Netzwerk anpassbar. Die Einstellungen werden erst nach dem nächsten Bootvorgang wirksam. Falls der DHCP-Client aktiv ist, versucht der ND 287 vom DHCP-Server eine IP-Adresse zu erhalten. Antwortet der Server innerhalb des eingestellten Timeouts nicht, wird die konfigurierte IP-Adresse verwendet.

Die Netzwerkparameter können auch am ND 287 über die Tastatur eingegeben werden.

#### **Funktion**

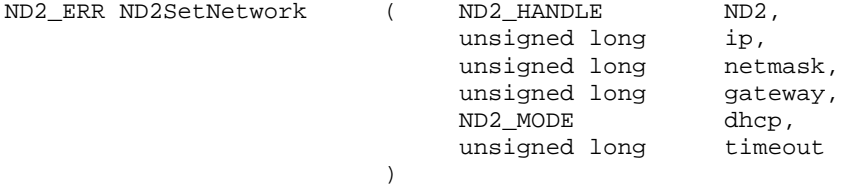

## **Parameter**

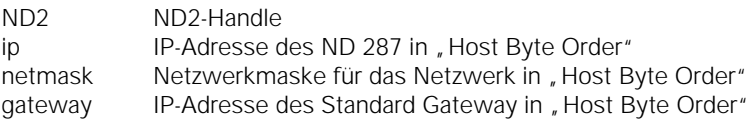

dhcp Flag für den DHCP-Client im ND 287

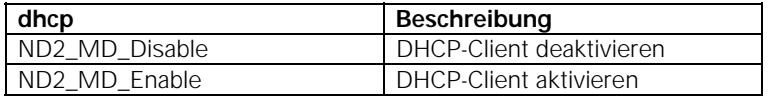

timeout Timeout für den DHCP-Client in Sekunden

#### **Rückgabewert**

Der Rückgabewert liefert einen Status für den Funktionsaufruf. Neben den Standard Rückgabewerten können die nachfolgend aufgelisteten Fehlermeldungen auftreten.

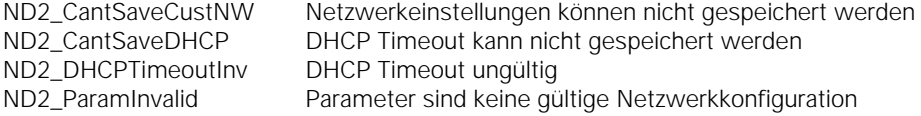

## **8.8 Netzwerkparameter auslesen**

Die Parameter für die Ethernet Schnittstelle können ausgelesen werden. Es werden immer die benutzerdefinierten Einstellungen ausgegeben.

## **Funktion**

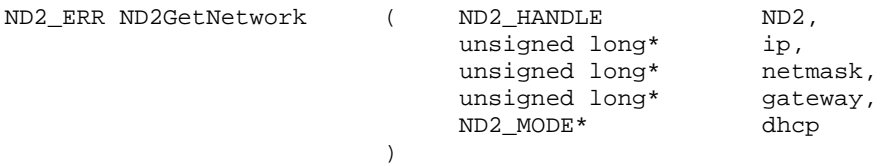

## **Parameter**

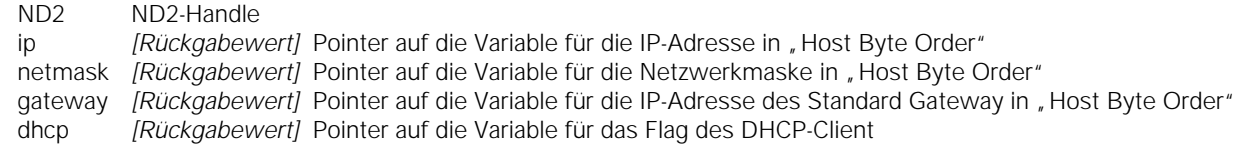

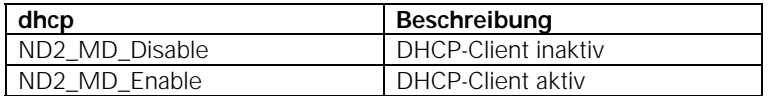

## **Rückgabewert**

Der Rückgabewert liefert einen Status für den Funktionsaufruf. Neben den Standard Rückgabewerten können die nachfolgend aufgelisteten Fehlermeldungen auftreten.

ND2\_NoCustNetwork Keine Kundenspezifischen Einstellungen vorhanden

## **8.9 Hostnamen speichern**

Der Hostname des ND 287 wird gespeichert. Der Name muss als C-String übergeben werden, der einschließlich des Null-Bytes maximal 9 Zeichen lang sein darf. Falls er länger ist, wird der Rest abgeschnitten. Wird ein String mit der Länge Null oder ein NULL-Pointer übergeben, setzt die ND 287 den Hostnamen auf den Standardwert bei der Auslieferung.

## **Funktion**

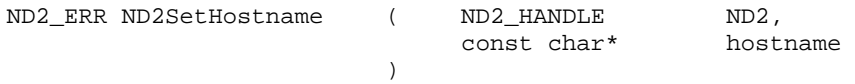

## **Parameter**

ND2<br>hostname Pointer auf c Pointer auf den neuen Hostnamen

#### **Rückgabewert**

Der Rückgabewert liefert einen Status für den Funktionsaufruf. Neben den Standard Rückgabewerten können die nachfolgend aufgelisteten Fehlermeldungen auftreten.

ND2\_HostnameInvalid Hostname ist ungültig

## **8.10 Hostnamen auslesen**

Der Hostname des ND 287 wird ausgelesen und als C-String im Zielspeicher abgelegt. Der String ist maximal 9 Zeichen lang (inkl. Null-Byte). Falls der Zielspeicher nicht groß genug ist, um den ganzen String aufzunehmen, wird nur der erste Teil kopiert.

## **Funktion**

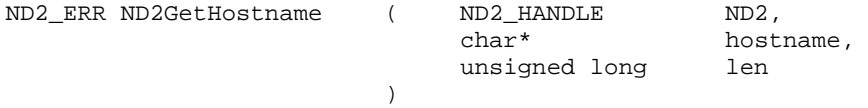

## **Parameter**

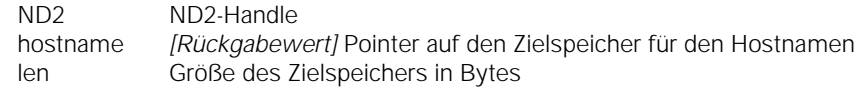

## **Rückgabewert**

Der Rückgabewert liefert einen Status für den Funktionsaufruf. Neben den Standard Rückgabewerten können die nachfolgend aufgelisteten Fehlermeldungen auftreten.

ND2\_CantRdHostname Hostname kann nicht gelesen werden

## **8.11 Geräte-Identnummer auslesen**

Die Geräte-Identnummer des ND 287 wird als C-String ausgegeben. Der String wird in den Zielspeicher geschrieben. Falls der Zielstring nicht genügend Platz für die Nummer bereitstellt, wird ein Fehler ausgegeben. Die Nummer kann maximal 16 Zeichen lang sein (incl. Null-Byte).

## **Funktion**

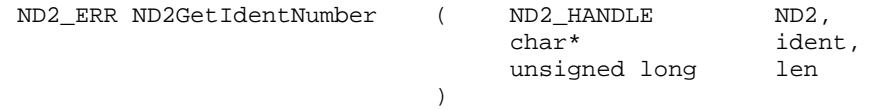

## **Parameter**

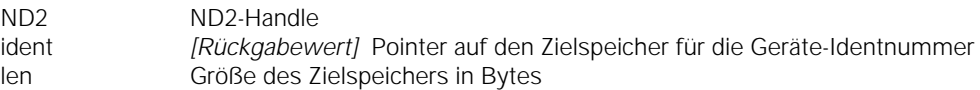

## **Rückgabewert**

Der Rückgabewert liefert einen Status für den Funktionsaufruf. Neben den Standard Rückgabewerten können die nachfolgend aufgelisteten Fehlermeldungen auftreten.

ND2\_CantRdIdent Gerätenummer kann nicht gelesen werden<br>ND2\_BufferTooSmall Zielspeicher ist zu klein Zielspeicher ist zu klein

## **8.12 MAC-Adresse auslesen**

Die MAC-Adresse des ND 287 wird ausgegeben. Die Adresse wird im Binärformat ausgegeben. Der Zielspeicher muss mindestens 6 Bytes groß sein. Es werden immer die ersten sechs Bytes verwendet. Das niederwertigste Byte der MAC-Adresse wird in das erste Byte des Zielspeichers kopiert. Zum Beispiel für "00:A0:CD:85:00:01".

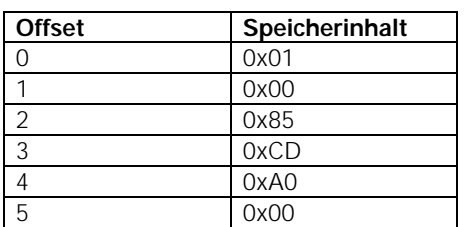

## **Funktion**

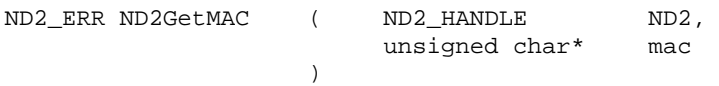

## **Parameter**

```
ND2 ND2-Handle
```
mac *[Rückgabewert]* Pointer auf den Zielspeicher für die MAC-Adresse

## **Rückgabewert**

Der Rückgabewert liefert einen Status für den Funktionsaufruf. Alle möglichen Werte sind bei den Standard Rückgabewerten aufgelistet.

## **8.13 Firmware Versionsnummer auslesen**

Die Versionsnummer der ND 287-Firmware wird als C-String ausgelesen. Für den String inklusive dem Null-Byte sollte der Zielspeicher mindestens 9 Bytes groß sein. Ist der Zielspeicher zu klein, um den ganzen String aufzunehmen, wird nur der erste Teil kopiert.

Beispiel: "64611804", die Firmware ID-Nummer ist: 646118, die Firmware Version ist 04.

## **Funktion**

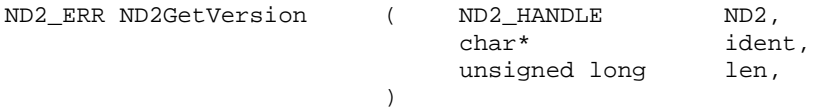

### **Parameter**

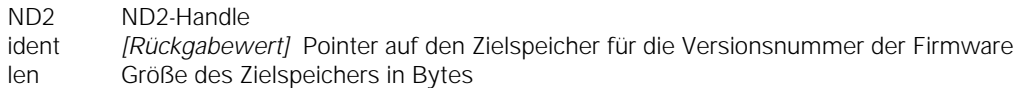

#### **Rückgabewert**

Der Rückgabewert liefert einen Status für den Funktionsaufruf. Alle möglichen Werte sind bei den Standard Rückgabewerten aufgelistet.

## **8.14 Anzahl der offenen Verbindungen lesen**

Die Anzahl der aktuell geöffneten Verbindungen zum ND 287 wird ausgegeben. Hierzu zählen auch halboffene Verbindungen, welche die Gegenstelle bereits geschlossen hat, aber am ND 287 noch geöffnet sind.

## **Funktion**

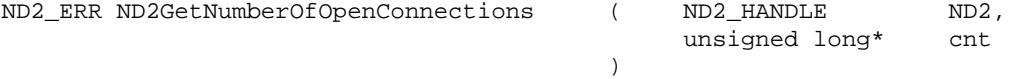

### **Parameter**

ND2 ND2-Handle

cnt *[Rückgabewert]* Pointer auf die Variable für die Anzahl der offenen Verbindungen

#### **Rückgabewert**

## **8.15 Verbindungsdaten auslesen**

Die Verbindungsdaten aller derzeit geöffneten Verbindungen zum ND 287 können ausgelesen werden. Für jede Verbindung wird ein Eintrag im Array belegt. Maximal aber nur so viele, wie durch den Parameter "size" vorgegeben. Die Zahl der gültigen Elemente im Array, wird über den Parameter "cnt" zurückgegeben. Der Inhalt der Verbindungsdaten ist im Kapitel "Datentypen" aufgeführt.

## **Funktion**

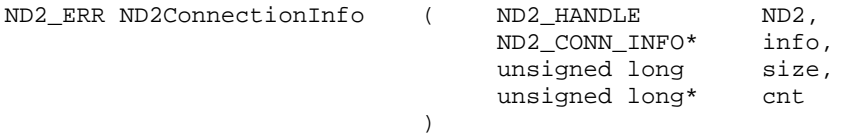

#### **Parameter**

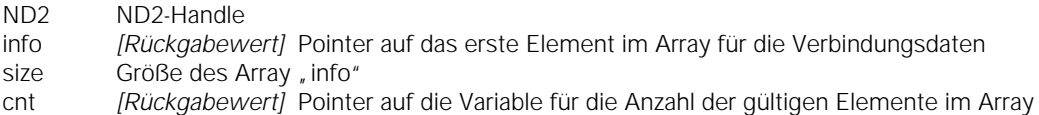

#### **Rückgabewert**

Der Rückgabewert liefert einen Status für den Funktionsaufruf. Alle möglichen Werte sind bei den Standard Rückgabewerten aufgelistet.

## **8.16 Verbindung abbrechen**

Eine offene Verbindung zum ND 287 kann beendet werden. Es ist nicht möglich die Verbindung zu schließen, welche für den Aufruf der Funktion verwendet wird. Diese Funktion sollte hauptsächlich benutzt werden, um halboffene Verbindungen zu schließen, die zum Beispiel aufgrund eines Fehlers am Host nicht ordnungsgemäß beendet wurden. Die ID kann aus den Verbindungsdaten ND2\_CONN\_INFO entnommen werden (siehe "Verbindungsdaten auslesen").

#### **Funktion**

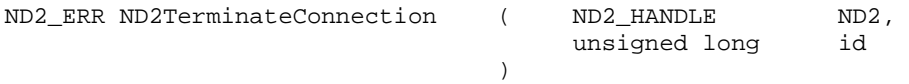

### **Parameter**

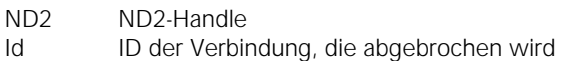

#### **Rückgabewert**

Der Rückgabewert liefert einen Status für den Funktionsaufruf. Neben den Standard Rückgabewerten können die nachfolgend aufgelisteten Fehlermeldungen auftreten.

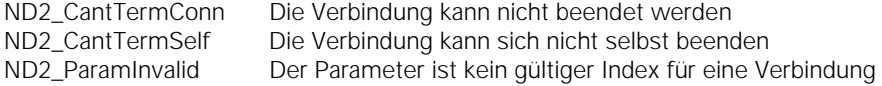

#### **8.17 Timer Trigger Periodendauer einstellen**

Die Periodendauer des Timer Triggers kann eingestellt werden. Dazu muss angegeben werden, wie lange eine Periode ist. Die Periodendauer entspricht den eingegebenen Wert mal 20 ms. Der Wert muss eine natürliche Zahl größer Null sein. Falls der Timer Trigger aktiviert ist, löst er nach jeder Periode ein Triggerereignis aus (Positionswerte beider Achsen werden getriggert).

#### **Funktion**

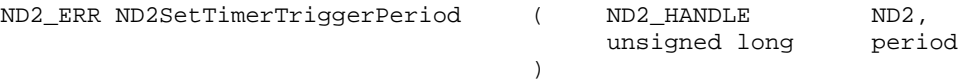

## **Parameter**

ND2 ND2-Handle period Timer Trigger Periode (>0)

#### **Rückgabewert**

Der Rückgabewert liefert einen Status für den Funktionsaufruf. Neben den Standard Rückgabewerten können die nachfolgend aufgelisteten Fehlermeldungen auftreten.

ND2\_ParamInvalid Trigger Periode ungültig

## **8.18 Timer Trigger Periodendauer lesen**

Die Periodendauer des Timer Triggers kann ausgelesen werden. Der ausgelesene Wert ist ein Vielfaches von 20 ms. Periodendauer [ms] = period x 20

#### **Funktion**

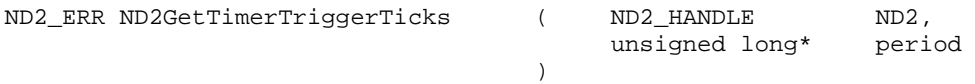

#### **Parameter**

ND2 ND2-Handle<br>Period *IRückaabew* 

[Rückgabewert] Pointer auf die Variable für die Periodendauer

## **Rückgabewert**

Der Rückgabewert liefert einen Status für den Funktionsaufruf. Alle möglichen Werte sind bei den Standard Rückgabewerten aufgelistet.

#### **8.19 Timer Trigger aktivieren**

Der Timer Trigger kann aktiviert oder deaktiviert werden. Es ist nicht möglich den externen Trigger und den Timer Trigger gleichzeitig zu betreiben. Falls das externe Triggersignal bereits freigegeben ist, liefert der ND 287 eine Fehlermeldung sobald versucht wird den Timer Trigger zu aktivieren.

#### **Funktion**

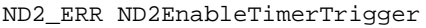

 $($  ND2 HANDLE ND2, ND2\_MODE mode ) and the contract of  $\mathcal{L}$ 

## **Parameter**

ND2 ND2-Handle

mode aktivieren oder deaktivieren des Timer Triggers

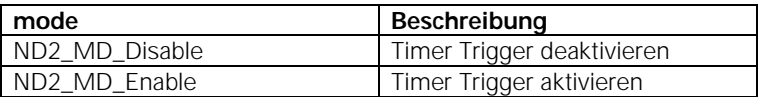

#### **Rückgabewert**

Der Rückgabewert liefert einen Status für den Funktionsaufruf. Neben den Standard Rückgabewerten können die nachfolgend aufgelisteten Fehlermeldungen auftreten.

ND2\_ExtTrgEn Externer Trigger ist bereits aktiv

## **8.20 Trigger Counter löschen**

Der Trigger Counter des ND 287 wird auf Null gesetzt.

#### **Funktion**

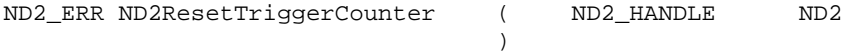

#### **Parameter**

ND2 ND2-Handle

#### **Rückgabewert**

## **8.21 Triggerfehler quittieren**

Die Fehlermeldung für das Triggerinterface wird quittiert. Der Triggerfehler wird für alle Achsen eines ND 287 gleichzeitig gelöscht..

## **Funktion**

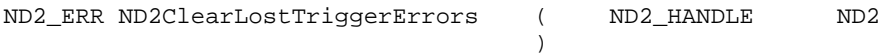

## **Parameter**

ND2 ND2-Handle

## **Rückgabewert**

Der Rückgabewert liefert einen Status für den Funktionsaufruf. Alle möglichen Werte sind bei den Standard Rückgabewerten aufgelistet.

## **8.22 Externes Triggersignal freigeben**

ND2 ND2-Handle

Das externe Triggersignal kann freigegeben oder gesperrt werden. Es ist nicht möglich den externen Trigger und den Timer Trigger gleichzeitig zu betreiben. Falls der Timer Trigger bereits aktiv ist, liefert der ND 287 eine Fehlermeldung sobald versucht wird den externen Trigger zu aktivieren.

## **Funktion**

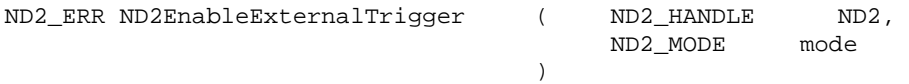

## **Parameter**

mode aktivieren oder deaktivieren des externen Triggers

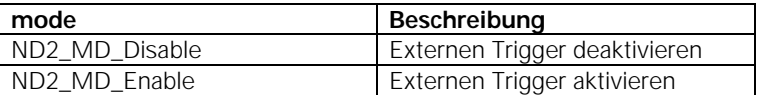

## **Rückgabewert**

Der Rückgabewert liefert einen Status für den Funktionsaufruf. Neben den Standard Rückgabewerten können die nachfolgend aufgelisteten Fehlermeldungen auftreten.

ND2\_TimerTrgEn Timer Trigger ist bereits aktiv

## **8.23 Software Trigger**

Der Software Trigger erzeugt ein Triggerereignis und veranlasst den ND 287 die Daten an die Gegenstelle zu senden. Der Parameter "source" ist für weitere Optionen reserviert und muss auf Null gesetzt werden. Diese Funktion kann nur im "Soft Realtime" Modus ausgeführt werden. Dabei darf weder der Timer Trigger noch der externe Trigger aktiv sein.

## **Funktion**

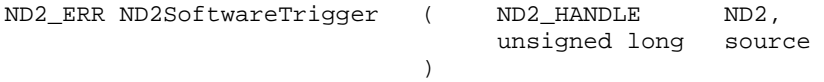

## **Parameter**

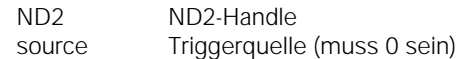

#### **Rückgabewert**

Der Rückgabewert liefert einen Status für den Funktionsaufruf. Neben den Standard Rückgabewerten können die nachfolgend aufgelisteten Fehlermeldungen auftreten.

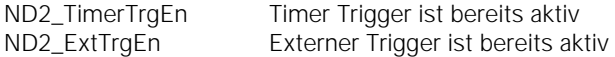

## **8.24 Reset**

Der ND 287 führt einen Reset durch und bootet neu. Die Funktion hat dieselbe Wirkung wie das Betätigen des Netzschalters. Die Verbindung zum ND 287 wird automatisch geschlossen (wie bei ND2Close).

## **Funktion**

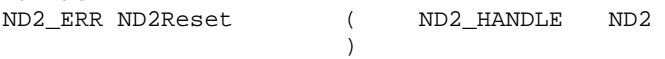

## **Parameter**

ND2 ND2-Handle

## **Rückgabewert**

Der Rückgabewert liefert einen Status für den Funktionsaufruf. Alle möglichen Werte sind bei den Standard Rückgabewerten aufgelistet.

## **8.25 ND 287 identifizieren**

Diese Funktion erlaubt es die Farbe der LED an der Front des ND 287 zu ändern. Im Normalbetrieb leuchtet die LED grün, durch aktivieren dieser Funktion leuchtet die LED rot.

Wenn mehrere Geräte nebeneinander stehen, ist so ein ND 287 mit einer bestimmten IP-Adresse leicht auffindbar.

#### **Funktion**

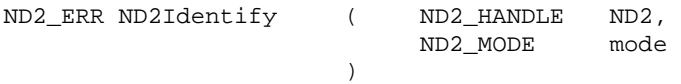

## **Parameter**

ND2 ND2-Handle

mode Farbe der LED ändern

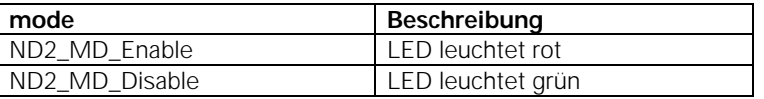

### **Rückgabewert**

Der Rückgabewert liefert einen Status für den Funktionsaufruf. Neben den Standard Rückgabewerten können die nachfolgend aufgelisteten Fehlermeldungen auftreten.

ND2\_IllegalParameter LED-Status kann nicht verändert werden (Parameter ist ungültig)

## **8.26 Bezugspunkt setzen**

Setzt die Achsanzeige auf den eingestellten Wert für den Bezugspunkt. Bei einer Achskopplung X1:X2 setzt der ND287 X1 auf den eingestellten Wert für den Bezugspunkt und X2 auf null.

#### **Funktion**

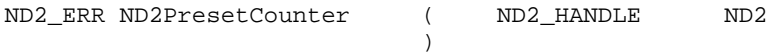

## **Parameter**

ND2 ND2-Handle

## **Rückgabewert**

Der Rückgabewert liefert einen Status für den Funktionsaufruf. Neben den Standard Rückgabewerten können die nachfolgend aufgelisteten Fehlermeldungen auftreten.

ND2\_CantPreset Bezugspunkt Setzen nicht möglich

## **8.27 Fehlermeldung ausgeben**

Fehlermeldungen am ND 287 werden in der Hinweiszeile des LCD-Displays in Klartext angezeigt. Mit dieser Funktion wird die Fehlermeldung ausgelesen und als C-String im Zielspeicher abgelegt. Der String ist maximal 40 Zeichen lang (inkl. Null-Byte). Die Ausgabe erfolgt nur, wenn der ND 287 einen Fehlertext anzeigt.

#### **Funktion**

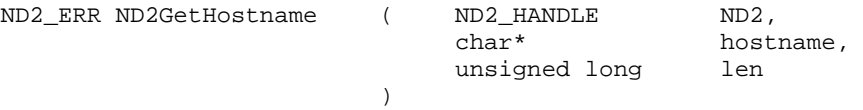

## **Parameter**

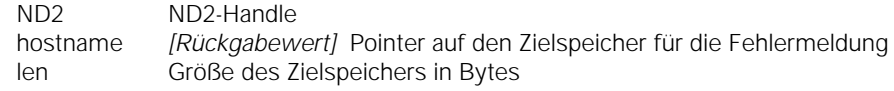

### **Rückgabewert**

Der Rückgabewert liefert einen Status für den Funktionsaufruf. Neben den Standard Rückgabewerten können die nachfolgend aufgelisteten Fehlermeldungen auftreten.

ND2\_NoErrorMessage keine Fehlermeldung verfügbar

## **8.28 Fehlermeldung löschen**

Wenn beim Arbeiten mit dem ND 287 ein Fehler auftritt, erscheint am LCD-Display eine Fehlermeldung, in der die Fehlerursache erklärt wird. Die Funktion quittiert und löscht Fehlermeldungen.

## **Funktion**

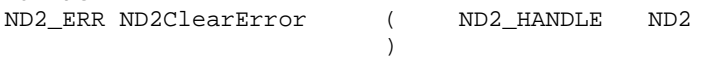

## **Parameter**

ND2 ND2-Handle

## **Rückgabewert**

Der Rückgabewert liefert einen Status für den Funktionsaufruf. Alle möglichen Werte sind bei den Standard Rückgabewerten aufgelistet.

## **8.29 Achs-Fehlermeldung löschen**

Aufgetretene Fehler der angeschlossenen Messgeräte werden quittiert und gelöscht. Der Fehlermeldungen werden für alle Achsen eines ND 287 gleichzeitig gelöscht..

## **Funktion**

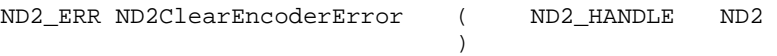

## **Parameter**

ND2 ND2-Handle

## **Rückgabewert**

## **8.30 Tastensperre einschalten**

Mit dieser Funktion lässt sich die Tastatur am ND 287 sperren.

Den ND 287 können Sie dann nur über extern gesendete Tastenbefehle steuern. Eine Freigabe der Tastatur erfolgt entweder durch Senden der Funktion **ND2ReleaseKeyPad** oder durch Aus- und Einschalten der Positionsanzeige

#### **Funktion**

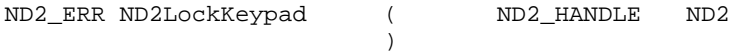

## **Parameter**

ND2 ND2-Handle

## **Rückgabewert**

Der Rückgabewert liefert einen Status für den Funktionsaufruf. Neben den Standard Rückgabewerten können die nachfolgend aufgelisteten Fehlermeldungen auftreten.

ND2\_CantLockKeypad Tastatur kann nicht gesperrt werden

## **8.31 Tastensperre ausschalten**

Mit dieser Funktion lässt sich eine gesperrte Tastatur wieder entsperren.

#### **Funktion**

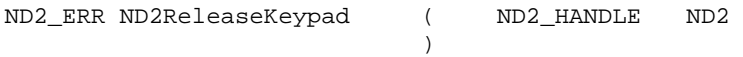

## **Parameter**

ND2 ND2-Handle

#### **Rückgabewert**

Der Rückgabewert liefert einen Status für den Funktionsaufruf. Neben den Standard Rückgabewerten können die nachfolgend aufgelisteten Fehlermeldungen auftreten.

ND2\_CantReleaseKeypad Tastatur kann nicht entsperrt werden

## **8.32 REF-Betrieb abschalten**

Mit dieser Funktion lässt sich der REF-Betrieb beider Achsen abschalten.

#### **Funktion**

ND2\_ERR ND2Clear\_RefStatus ( ND2\_HANDLE ND2 )

## **Parameter**

ND2 ND2-Handle

#### **Rückgabewert**

Der Rückgabewert liefert einen Status für den Funktionsaufruf. Neben den Standard Rückgabewerten können die nachfolgend aufgelisteten Fehlermeldungen auftreten.

ND2\_CantChangeREFstatus REF-Betrieb kann nicht abgeschaltet werden.

## **8.33 REF-Betrieb aktivieren**

Mit dieser Funktion lässt sich der REF-Betrieb beider Achsen aktivieren. Die Referenzmarken müssen nun überfahren werden.

#### **Funktion**

ND2\_ERR ND2Start\_Ref ( ND2\_HANDLE ND2 )

## **Parameter**

ND2 ND2-Handle

#### **Rückgabewert**

Der Rückgabewert liefert einen Status für den Funktionsaufruf. Neben den Standard Rückgabewerten können die nachfolgend aufgelisteten Fehlermeldungen auftreten.

ND2\_CantChangeREFstatus REF-Betrieb kann nicht aktiviert werden.

## **8.34 REF-Betrieb abbrechen**

Der REF-Betrieb zum Überfahren der Referenzmarken kann abgebrochen werden. Die Referenzfahrt wird beendet.

## **Funktion**

ND2\_ERR ND2Stop\_Ref ( ND2\_HANDLE ND2 )

## **Parameter**

ND2 ND2-Handle

## **Rückgabewert**

Der Rückgabewert liefert einen Status für den Funktionsaufruf. Neben den Standard Rückgabewerten können die nachfolgend aufgelisteten Fehlermeldungen auftreten.

ND2\_CantChangeREFstatus REF-Betrieb kann nicht abgebrochen werden.

## **8.35 Messreihe/SPC starten**

Je nach eingestellten Betriebsmodi am ND287 wird eine Messreihe oder SPC gestartet.

## **Funktion**

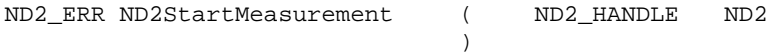

#### **Parameter**

ND2 ND2-Handle

#### **Rückgabewert**

Der Rückgabewert liefert einen Status für den Funktionsaufruf. Neben den Standard Rückgabewerten können die nachfolgend aufgelisteten Fehlermeldungen auftreten.

ND2\_CantStartMeasurement Messreihe od. SPC kann nicht gestartet werden

## **8.36 Messreihe/SPC stoppen**

Je nach eingestellten Betriebsmodi am ND287 wird eine Messreihe oder SPC gestoppt.

#### **Funktion**

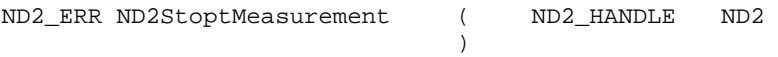

#### **Parameter**

ND2 ND2-Handle

## **Rückgabewert**

Der Rückgabewert liefert einen Status für den Funktionsaufruf. Neben den Standard Rückgabewerten können die nachfolgend aufgelisteten Fehlermeldungen auftreten.

ND2\_CantStartMeasurement Messreihe od. SPC kann nicht gestartet werden

## **8.37 Betriebsmodus umschalten: Messreihe / SPC**

Mit dem ND 287 können Sie Messwerte als **Messreihe** aufzeichnen und auswerten oder eine **statistische Prozessregelung (SPC)** durchführen. Mit dieser Funktion können Sie zwischen diesen beiden Betriebsmodi umschalten.

## **Funktion**

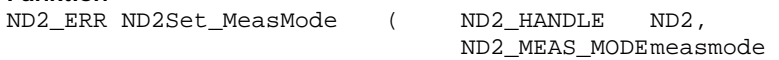

## **Parameter**

)

ND2<br>
measmode Betriebsmoo **Betriebsmodus** 

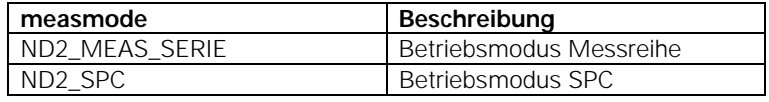

## **Rückgabewert**

Der Rückgabewert liefert einen Status für den Funktionsaufruf. Neben den Standard Rückgabewerten können die nachfolgend aufgelisteten Fehlermeldungen auftreten.

ND2\_CantchangeMode Betriebsmodus kann nicht eingestellt werden

## **8.38 SPC Statistik löschen**

Im Betriebsmodus SPC am ND 287 können Sie alle bisher gespeicherten Messdaten löschen.

## **Funktion**

ND2\_ERR ND2Delete\_SPC\_Values ( ND2\_HANDLE ND2  $)$ 

## **Parameter**

ND2 ND2-Handle

## **Rückgabewert**

## **8.39 Externe Bedienung / Tastenbefehle**

Diese Funktion ermöglicht die Fernbedienung des ND 287 über den PC. Alle Tasten des ND 287 können durch Senden des entsprechenden Tastenbefehls simuliert werden.

## **Funktion**

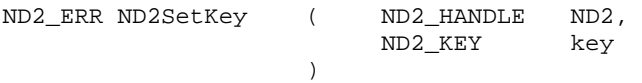

#### **Parameter**

ND2<br>ND2 KEY Taste auswa Taste auswählen

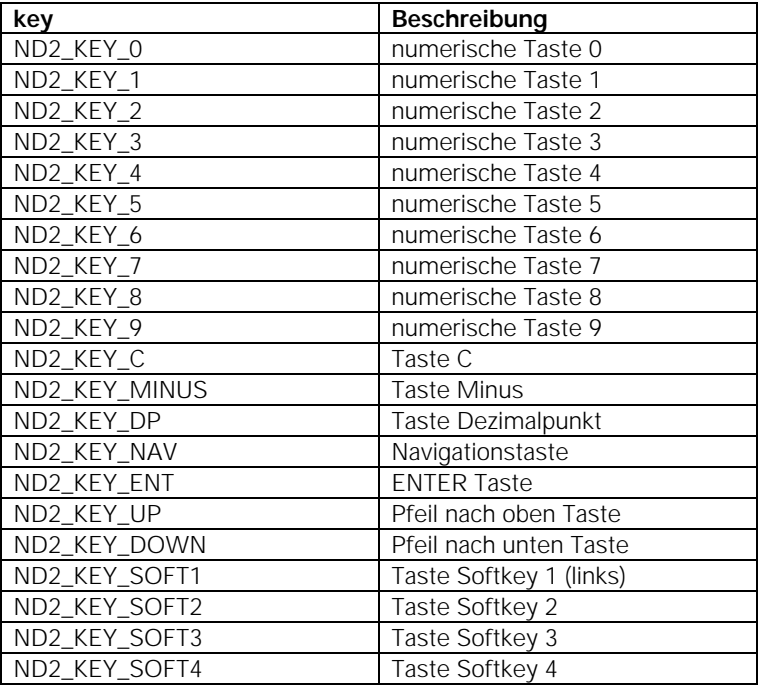

#### **Rückgabewert**

Der Rückgabewert liefert einen Status für den Funktionsaufruf. Neben den Standard Rückgabewerten können die nachfolgend aufgelisteten Fehlermeldungen auftreten.

ND2\_KeyError ungültiger Tastenbefehl oder zwei Tastenbefehle kommen zu schnell hintereinander

## **8.40 Externe Eingänge auslesen**

Der logische Zustand der externen Eingänge wird ausgelesen und als C-String im Zielspeicher abgelegt. Der String ist 16 Zeichen lang (inkl. Null-Byte).

## $\mu$ <sup>"</sup> = Zustand LOW

 $.1" =$  Zustand High

## **Funktion**

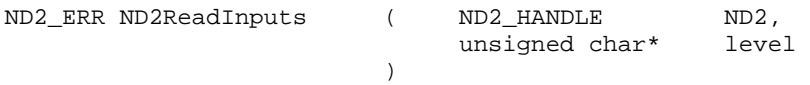

## **Parameter**

ND2 ND2-Handle

level *[Rückgabewert]* Pointer auf den Zielspeicher für die Eingänge

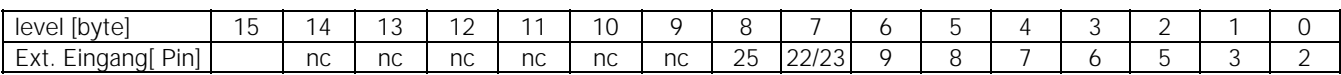

Steckerbelegung siehe Geräte Handbuch ND 287

## **Rückgabewert**

## **8.41 Externe Ausgänge auslesen**

Der logische Zustand der externen Ausgänge wird ausgelesen und als C-String im Zielspeicher abgelegt. Der String ist 16 Zeichen lang (inkl. Null-Byte).

 $n \cdot 0$ " = Zustand LOW  $n = Z$ ustand High

## **Funktion**

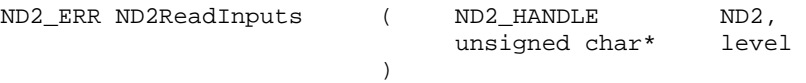

## **Parameter**

ND2 ND2-Handle

level [*Rückgabewert]* Pointer auf den Zielspeicher für die Ausgänge

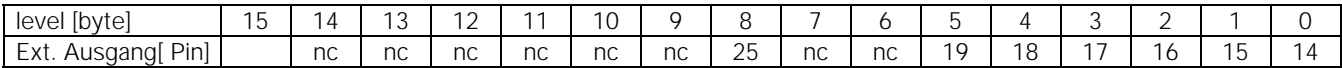

Steckerbelegung siehe Geräte Handbuch ND 287

#### **Rückgabewert**

Der Rückgabewert liefert einen Status für den Funktionsaufruf. Alle möglichen Werte sind bei den Standard Rückgabewerten aufgelistet.

## **8.42 Anzahl der angeschlossenen Messgeräte ausgeben**

Die Anzahl der angeschlossenen Messgeräte am ND 287 wird ermittelt und ausgegeben.

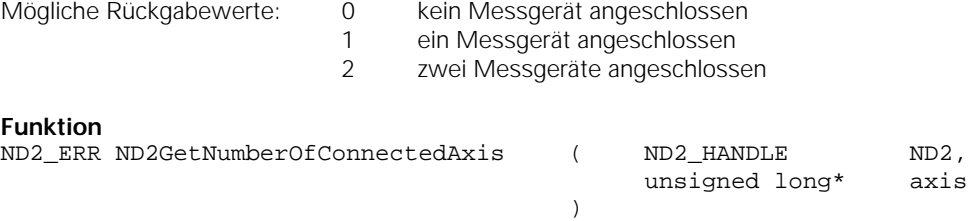

#### **Parameter**

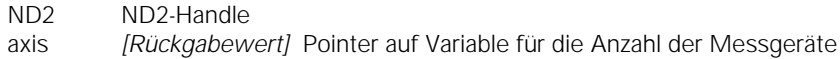

#### **Rückgabewert**

## **8.43 Zustand der Statusleiste ausgeben**

Der Zustand der Statusleiste wird ausgelesen und als C-String im Zielspeicher abgelegt. Der String ist 16 Zeichen lang (inkl. Null-Byte).

## **Funktion**

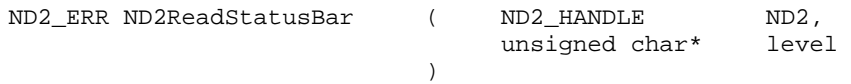

## **Parameter**

ND2 ND2-Handle<br>level *IRückgabew* [Rückgabewert] Pointer auf den Zielspeicher für die Statusleiste

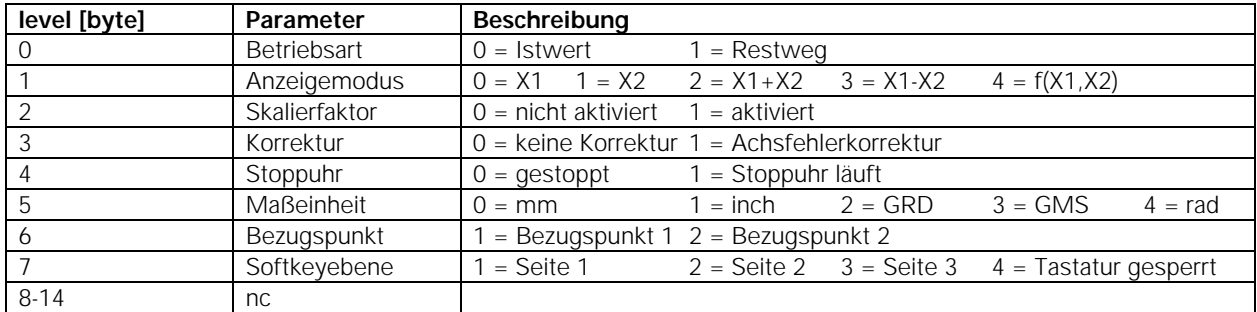

Beschreibung Statusleiste siehe Geräte Handbuch ND 287

### **Rückgabewert**

Der Rückgabewert liefert einen Status für den Funktionsaufruf. Alle möglichen Werte sind bei den Standard Rückgabewerten aufgelistet.

## **8.44 Zustand der Statusanzeige ausgeben**

Der Zustand der Statusanzeige wird ausgelesen und als C-String im Zielspeicher abgelegt. Der String ist 16 Zeichen lang (inkl. Null-Byte).

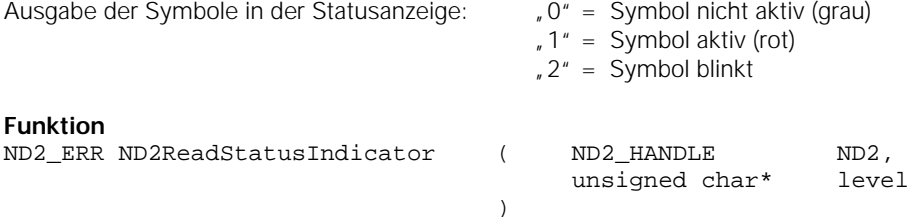

#### ) and the contract of  $\mathcal{L}$

## **Parameter**

ND2 ND2-Handle

level *[Rückgabewert]* Pointer auf den Zielspeicher für die Statusanzeige

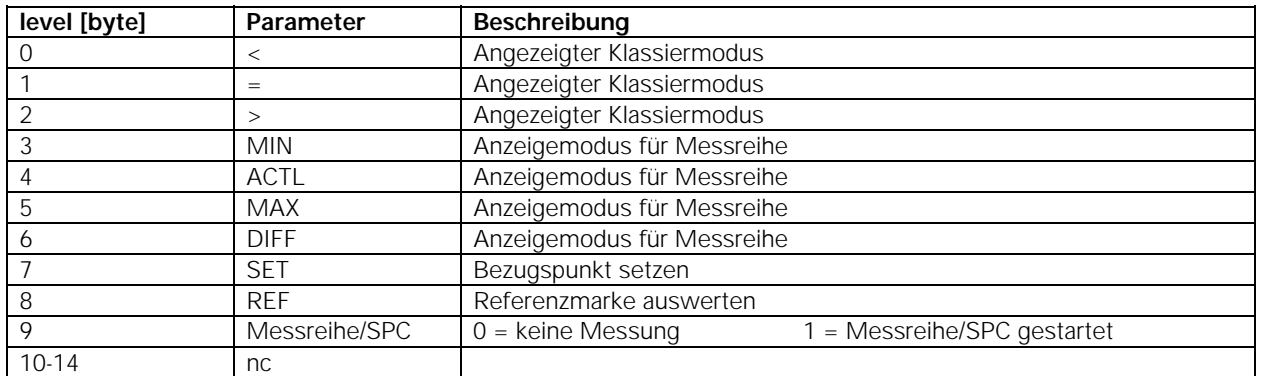

Beschreibung Statusanzeige siehe Geräte Handbuch ND 287

#### **Rückgabewert**

## **8.45 Bezugspunkt wählen**

Der ND 287 besitzt 2 Bezugspunktebenen. Mit dieser Funktion können Sie zwischen Bezugspunkt 1 und Bezugspunkt 2 umschalten.

## **Funktion**

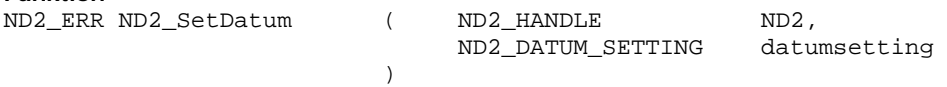

## **Parameter**

ND2<br>
datumsetting Bezugspunk Bezugspunkt wählen

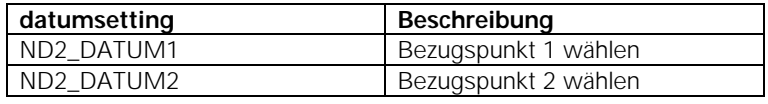

## **Rückgabewert**

Der Rückgabewert liefert einen Status für den Funktionsaufruf. Neben den Standard Rückgabewerten können die nachfolgend aufgelisteten Fehlermeldungen auftreten.

ND2\_CantChangeMode Bezugspunkt kann nicht umgeschaltet werden

## **8.46 Maßeinheit für Längenmaße wählen**

Mit dieser Funktion können Sie die Maßeinheit für Längenmessung umschalten zwischen "mm" und "inch".

#### **Funktion**

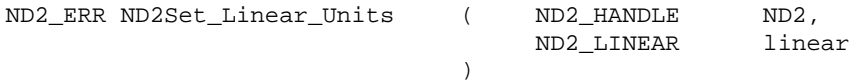

#### **Parameter**

ND2<br>
Inear Maßeinheit v Maßeinheit wählen

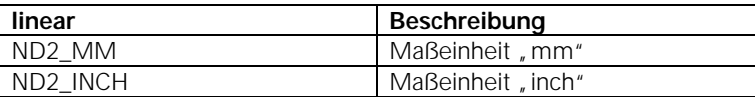

#### **Rückgabewert**

Der Rückgabewert liefert einen Status für den Funktionsaufruf. Neben den Standard Rückgabewerten können die nachfolgend aufgelisteten Fehlermeldungen auftreten.

ND2\_CantChangeMode Maßeinheit kann nicht umgeschaltet werden

## **8.47 Maßeinheit für Winkelmaße wählen**

) and the contract of  $\mathcal{L}$ 

Mit dieser Funktion können Sie die Maßeinheit für Winkelmessung umschalten zwischen "grad", "dms" und "rad".

## **Funktion**

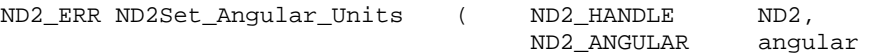

## **Parameter**

ND2 ND2-Handle angular Maßeinheit wählen

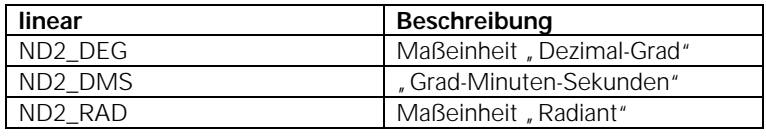

## **Rückgabewert**

Der Rückgabewert liefert einen Status für den Funktionsaufruf. Neben den Standard Rückgabewerten können die nachfolgend aufgelisteten Fehlermeldungen auftreten.

ND2\_CantChangeMode Maßeinheit kann nicht umgeschaltet werden

## **8.48 Anzeigewert für Messreihe festlegen**

Mit dieser Funktion können Sie festlegen, welche Anzeige Sie während einer laufenden Messreihe haben wollen.

ANZEIGE ACTL - aktuellen Messwert anzeigen.

ANZEIGE MIN - minimalen Messreihenwert anzeigen.

ANZEIGE MAX - maximalen Messreihenwert anzeigen.

ANZEIGE DIFF - die Differenz aus MAX und MIN, d. h. die Spannweite anzeigen.

## **Funktion**

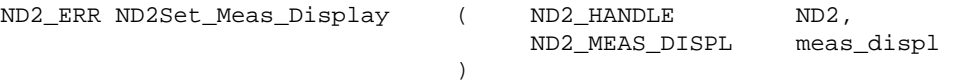

## **Parameter**

ND2 ND2-Handle

meas displ Anzeigemodus festlegen

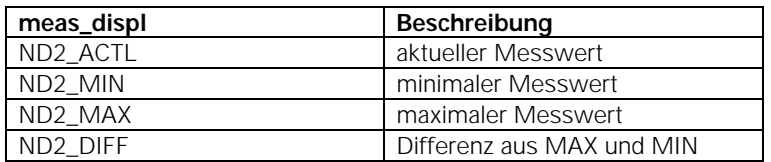

#### **Rückgabewert**

Der Rückgabewert liefert einen Status für den Funktionsaufruf. Neben den Standard Rückgabewerten können die nachfolgend aufgelisteten Fehlermeldungen auftreten.

ND2\_CantChangeMode Anzeige kann nicht umgeschaltet werden

## **8.49 Anzeigemodi der Achsen festlegen (nur möglich mit zweiten Messgeräte-Modul)**

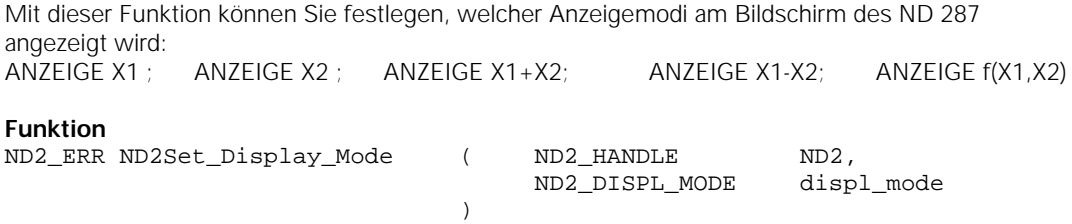

**Parameter** 

ND2 ND2-Handle displ\_mode Anzeigemodus festlegen

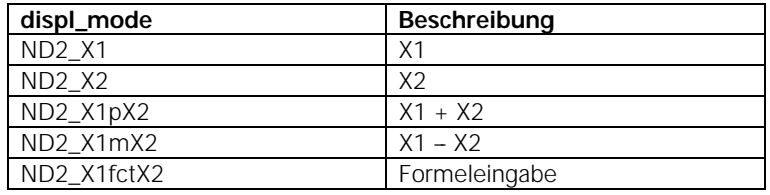

#### **Rückgabewert**

Der Rückgabewert liefert einen Status für den Funktionsaufruf. Neben den Standard Rückgabewerten können die nachfolgend aufgelisteten Fehlermeldungen auftreten.

ND2\_CantChangeMode Anzeige kann nicht umgeschaltet werden

#### **8.50 Anzeigemodi der Achsen auslesen**

Mit dieser Funktion können Sie den Anzeigemodi am Bildschirm des ND 287 auslesen.

#### **Funktion**

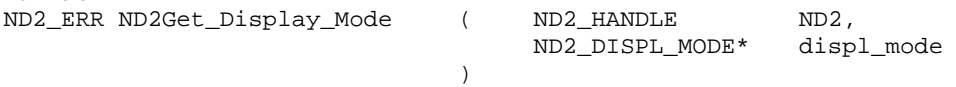

## **Parameter**

ND2 ND2-Handle

displ\_mode *[Rückgabewert]* Pointer auf die Variable des Anzeigemodi

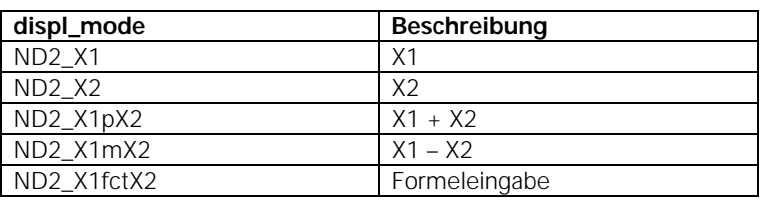

## **Rückgabewert**

Der Rückgabewert liefert einen Status für den Funktionsaufruf. Alle möglichen Werte sind bei den Standard Rückgabewerten aufgelistet.

#### **8.51 Temperatur abfragen**

Bei Anschluss eines analogen Temperatur-Sensors am Eingang X2 und Wahl des Messgeräte-Typs KOMPENSATION wird die Temperatur in der Hinweiszeile vom ND-287 angezeigt. Diese Temperatur kann mit Hilfe dieser Funktion ausgelesen werden.

Zusätzlich wird ein Statuswort übertragen, aus dem mögliche Fehler hervorgehen. Die Temperaturabfrage kann nur im Polling Modus erfolgen.

## **Funktion**

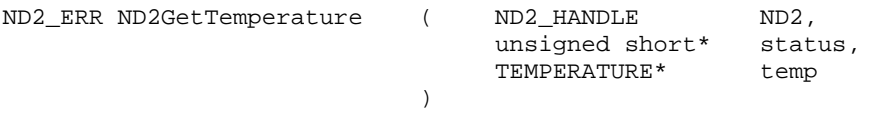

## **Parameter**

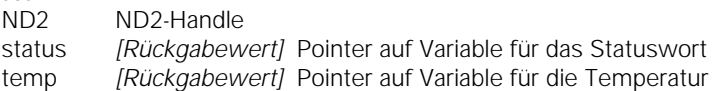

## **Rückgabewert**

## **8.52 Temperaturkompensation einstellen**

Bei Anschluss eines analogen Temperatur-Sensors am Eingang X2 und Wahl des Messgeräte-Typs KOMPENSATION, kann der Positionswert der Achse X1 kompensiert werden.

Die Temperaturkompensation kann mit Hilfe dieser Funktion aktiviert oder deaktiviert werden.

#### **Funktion**

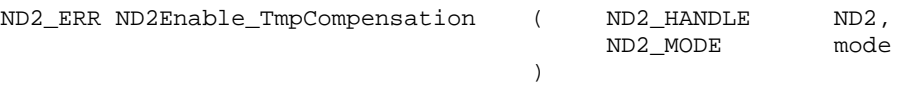

## **Parameter**

ND2 ND2-Handle

mode Temp.Kompensation aktivieren oder deaktivieren

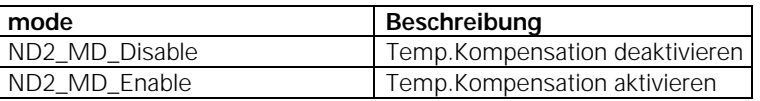

#### **Rückgabewert**

Der Rückgabewert liefert einen Status für den Funktionsaufruf. Neben den Standard Rückgabewerten können die nachfolgend aufgelisteten Fehlermeldungen auftreten.

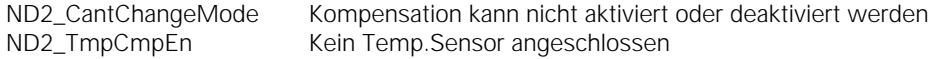

#### **8.53 Aktuell angezeigten Achswert als C-String ausgeben**

Die am LCD.Display des ND 287 angezeigte Achsposition wird mit Zusatzinformation ausgelesen und als C-String im Zielspeicher abgelegt. Der String ist max.24 Zeichen lang (inkl. Null-Byte). Das Format der Ausgabe ist identisch mit jenem, wie es auch bei der V24, und USB-Schnittstelle des ND 287 verwendet wird. Die Positionsabfrage kann nur im Polling Modus erfolgen.

#### **Funktion**

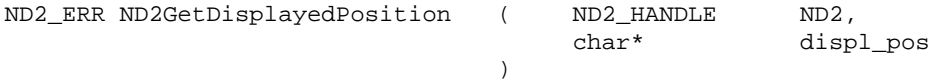

#### **Parameter**

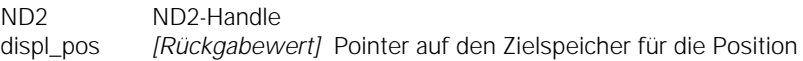

## **Beispiel: Reihenfolge bei der Messwert-Ausgabe**

Messwert:  $X = -5.23$  mm Der Messwert liegt innerhalb der Klassiergrenzen (=) und ist aktueller Wert (A) einer Messreihe. Messwert-Ausgabe:

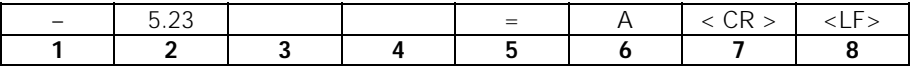

- **1** +/– Vorzeichen
- **2** Zahlenwert mit Dezimalpunkt: Insgesamt 10 Zeichen; führende Nullen gibt der ND als Leerzeichen aus.
- **3** Leerzeichen
- **4** Maßeinheit: **Leerzeichen** = mm, "= inch, ? = Störung
- **5** Klassierzustand  $(*l* = *l*)$ 
	- **?** = Klassieruntergrenze > Klassierobergrenze
- **6** Wenn Messreihe gestartet:
	- **S** = MIN, **A** = ACTL, **G** = MAX, **D** = DIFF
	- Im Zwei-Achsenbetrieb (optional), wenn keine Messreihe gestartet ist:
	- **1** =  $X1$ , **2** =  $X2$ , **A** =  $X1 + X2$ , **S** =  $X1 X2$ , **F** =  $f(X1, X2)$
- **7** Wagen-Rücklauf (engl. Carriage Return)
- **8** Zeilenvorschub (engl. Line Feed)

#### **Rückgabewert**

## **8.54 Aktuell angezeigten Achswert mit Zusatzinformation ausgeben**

Die am Display des ND 287 angezeigte Achsposition wird mit Zusatzinformation ausgelesen .

Zusätzlich wird ein Statuswort übertragen, aus dem mögliche Positionsfehler hervorgehen. Die Positionsabfrage kann nur im Polling Modus erfolgen. Die Zusatzinformation wird als C-String im Zielspeicher abgelegt. Der String ist max.24 Zeichen lang (inkl. Null-Byte). Die Zusatzinformation beinhaltet den Zustand von Statusleiste, Statusanzeige sowie die Dezimalpunktstellen des Positionswertes.

## **Funktion**

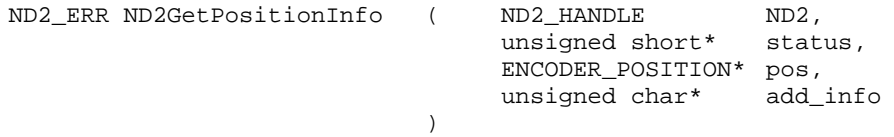

## **Parameter**

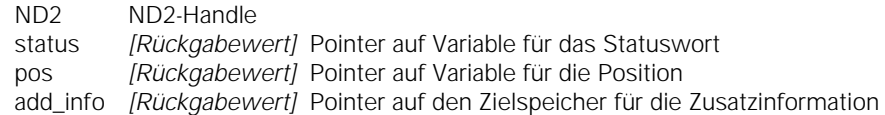

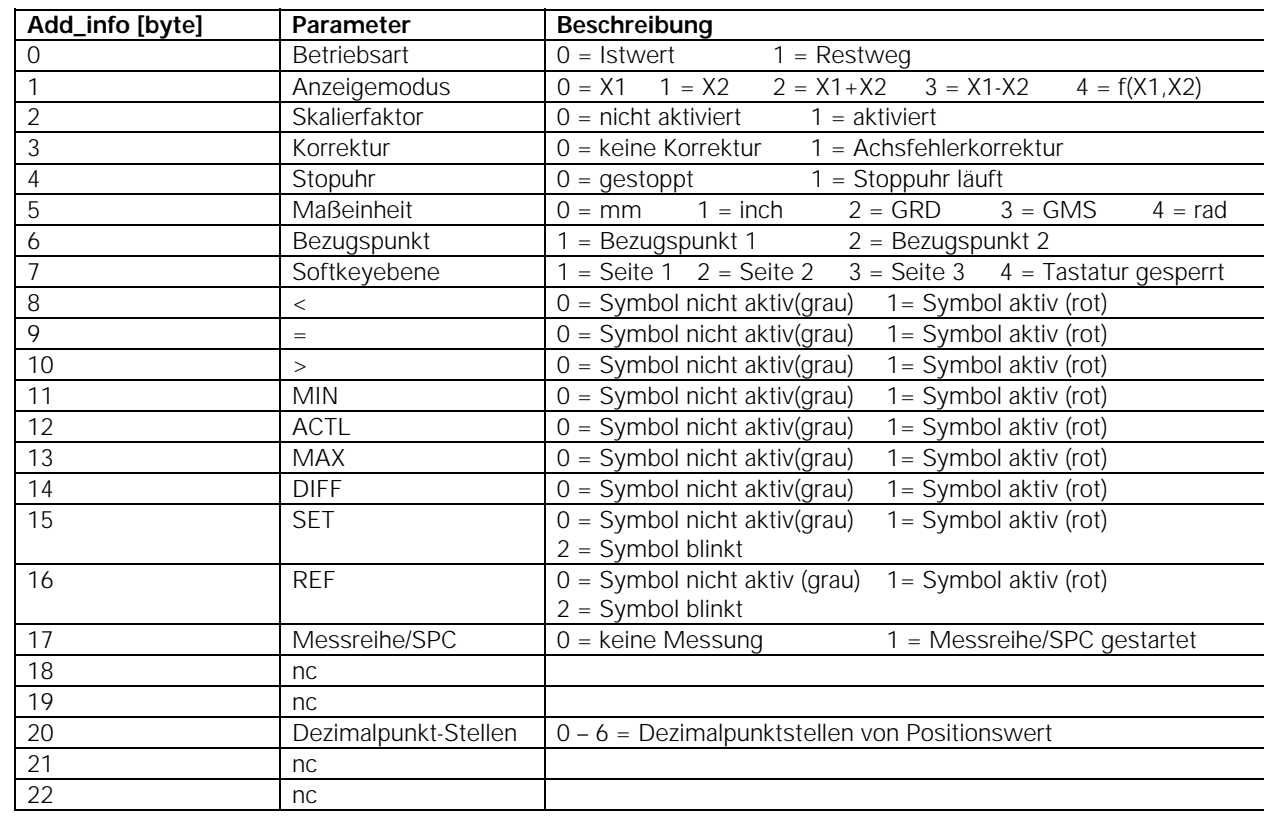

#### **Rückgabewert**

## **8.55 SPC Messwerte-Liste ausgeben**

Der ND 287 bietet Ihnen die Möglichkeit ,zur Analyse der statistischen Prozessregelung, die gespeicherten Messdaten und Messwerte als Liste auszugeben. Der interne Speicher des ND 287 kann bis zu 1000 Messwerte auswerten und speichern. Die Messdaten werden als C-String im Zielspeicher abgelegt.

Der String kann bis zu max. 40 000 Zeichen lang sein (inkl. Null-Byte). Zusätzlich wird die Länge der Messdaten in Bytes ausgegeben.

## **Funktion**

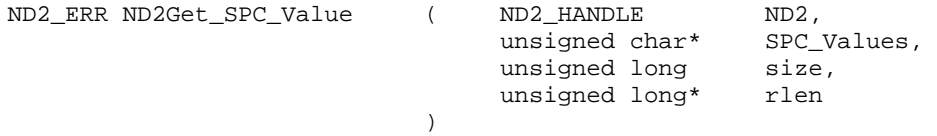

#### **Parameter**

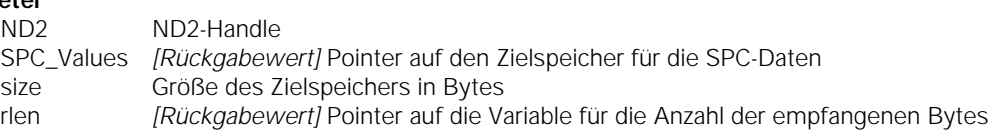

## **Rückgabewert**

Der Rückgabewert liefert einen Status für den Funktionsaufruf. Neben den Standard Rückgabewerten können die nachfolgend aufgelisteten Fehlermeldungen auftreten.

ND2\_NoData keine SPC-Daten verfügbar (Speicher leer)

### **Beispiel einer SPC Messwerte-Liste:**

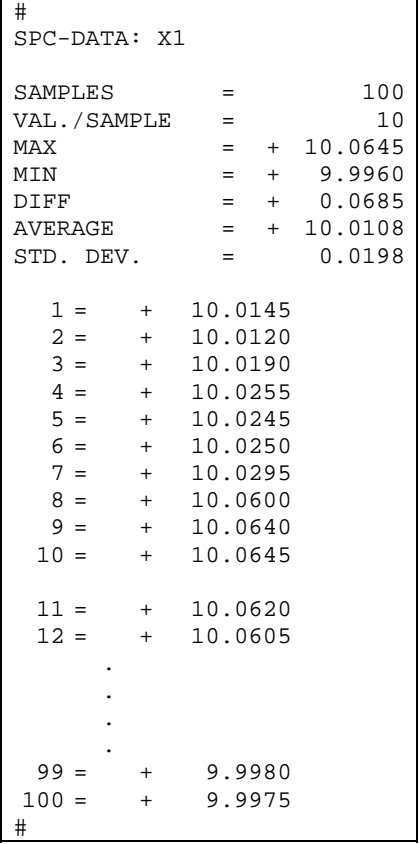

## **8.56 Parameter-Liste ausgeben**

Der ND 287 bietet Ihnen die Möglichkeit, gespeicherte Parameter als Liste auszugeben.

Die Parameter werden als C-String im Zielspeicher abgelegt. Der String kann bis zu max. 5000 Zeichen (inkl. Null-Byte) lang sein. Zusätzlich wird die Länge der Parameter-Liste in Bytes ausgegeben.

Kundenspezifische Parameter-Einstellungen können damit am PC gespeichert werden, und auch wieder mit dem Befehl ND2Set\_ParameterList() zum ND 287 gesendet werden.

## **Funktion**

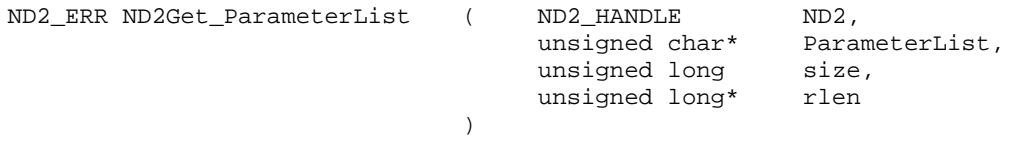

## **Parameter**

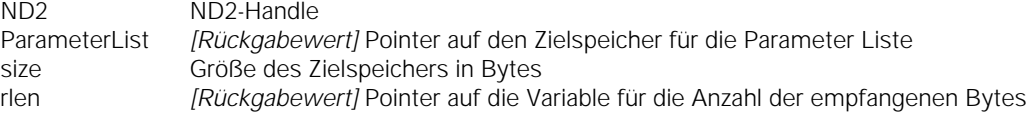

## **Rückgabewert**

Der Rückgabewert liefert einen Status für den Funktionsaufruf. Alle möglichen Werte sind bei den Standard Rückgabewerten aufgelistet.

Detaillierte Informationen bezüglich Ausgabeform der Parameter-Liste entnehmen Sie bitte dem Gerätehandbuch ND287 unter Punkt:

## **II – 7 Ein- und Ausgabe der Parameterliste und der Korrekturwerttabelle**

## **8.57 Parameter-Liste zum ND 287 senden**

Eine gespeicherte Parameter-Liste kann als C-String zum ND 287 gesendet werden.

Der ND 287 erwartet beim Empfang von Parameter Listen dieselbe Form, wie bei der Ausgabe durch den Befehl: ND2Get\_ParameterList()

Bei erfolgreichen Empfang der Parameter-Liste, führt der ND 287 einen Reset durch und bootet mit den erhaltenen Parameterwerten neu. Die Verbindung zum ND 287 wird automatisch geschlossen (wie bei ND2Close()).

#### **Funktion**

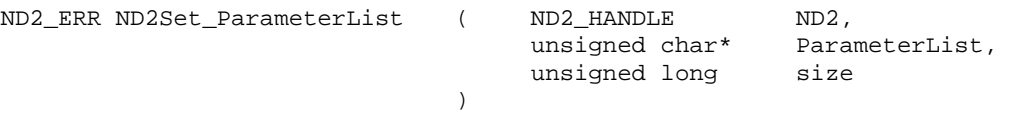

## **Parameter**

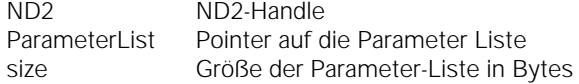

#### **Rückgabewert**

Der Rückgabewert liefert einen Status für den Funktionsaufruf. Neben den Standard Rückgabewerten können die nachfolgend aufgelisteten Fehlermeldungen auftreten.

ND2\_InvParamList keine gültige Parameter-Liste

Detaillierte Informationen bezüglich Ausgabeform der Parameter-Liste entnehmen Sie bitte dem Gerätehandbuch ND287 unter Punkt:

### **II – 7 Ein- und Ausgabe der Parameterliste und der Korrekturwerttabelle**

## **8.58 Daten aus FIFO lesen und konvertieren**

Datenpakete werden aus dem FIFO in den Zielspeicher kopiert und konvertiert. Der Parameter "cnt" gibt die Zahl der zu kopierenden Einträge aus dem FIFO an. Falls der FIFO weniger Datensätze enthält, wird der gesamte Inhalt des FIFOs kopiert. Über den Parameter "entries" wird die Zahl der tatsächlich kopierten Einträge zurückgegeben. Die Funktion wartet, bis mindestens ein Datensatz aus dem FIFO kopiert wurde, aber maximal bis der Timeout abgelaufen ist. In diesem Fall wird in "entries" Null zurückgegeben. Aus dem FIFO werden immer ganze Elemente kopiert. Der Zielspeicher muss mindestens so groß sein, dass er die angegebene Anzahl an FIFO-Einträge aufnehmen kann. Alle Datenworte werden im Standard-Format für 16 Bit oder 32 Bit Integer gespeichert, und die Positionswerte werden in das Format ENCODER\_POSITION konvertiert.

#### **Funktion**

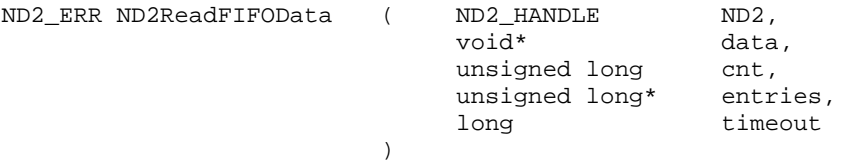

#### **Parameter**

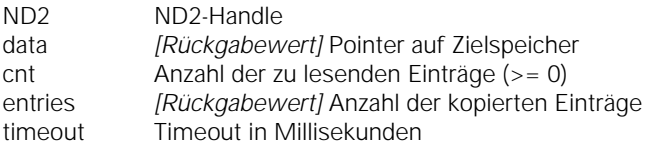

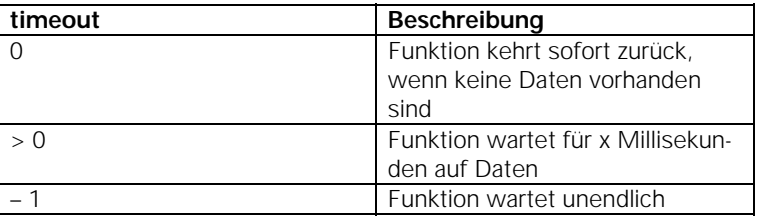

#### **Rückgabewert**

Der Rückgabewert liefert einen Status für den Funktionsaufruf. Neben den Standard Rückgabewerten können die nachfolgend aufgelisteten Fehlermeldungen auftreten.

ND2\_FIFOEmpty Keine Daten im FIFO ND2\_ElementSizeInv Interner Fehler<br>ND2 FIFOOverflow FIFO-Überlauf s FIFO-Überlauf seit dem letzen Aufruf der Funktion (Daten gingen verloren)

### **8.59 Größe eines FIFO-Elements nach der Konvertierung lesen**

Die Größe eines FIFO-Elements nach der Konvertierung wird ausgegeben. Dieser Wert entspricht der Größe eines FIFO-Eintrags, der mit der Funktion ND2ReadFIFOData() ausgelesen wird.

#### **Funktion**

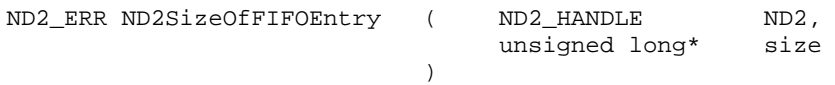

## **Parameter**

ND2 ND2-Handle size *[Rückgabewert]* Pointer auf Variable für die Größe eines FIFO-Elements in Bytes

#### **Rückgabewert**

## **8.60 Zugriff auf den Inhalt eines FIFO-Elements mit konvertierten Daten**

Mit dieser Funktion kann auf einzelne Felder eines FIFO-Elements mit konvertierten Positionsdaten (Positionsformat ENCO-DER\_POSITION) zugegriffen werden. Ein Eintrag des FIFO enthält zum Beispiel den Trigger Counter, Positionsdaten und das Statuswort.. Diese Inhalte sind jeweils für alle Achsen des ND 287 vorhanden.

Die Funktion liefert einen Pointer auf das jeweilige Feld innerhalb der Datenstruktur und zusätzlich die Größe des Feldes in Bytes. Über den Parameter "region" wird eine Grobauswahl getroffen. Hiermit lässt sich die Achse auswählen, von der das Feld bezogen wird. Die Feinselektion kann über den Parameter "type" erfolgen. Er gibt an, auf welches Datenfeld einer Achse zugegriffen werden soll.

#### **Funktion**

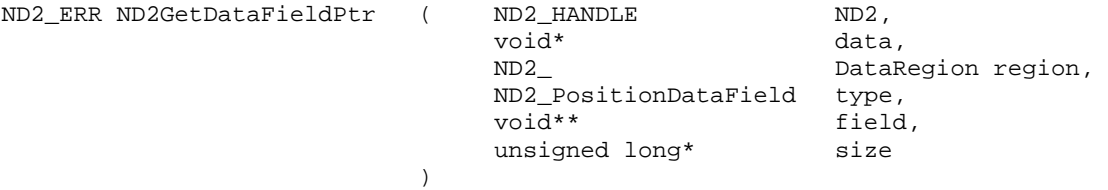

#### **Parameter**

ND2 ND2-Handle data Pointer auf die Datenstruktur (FIFO-Element) region Achse des ND 287

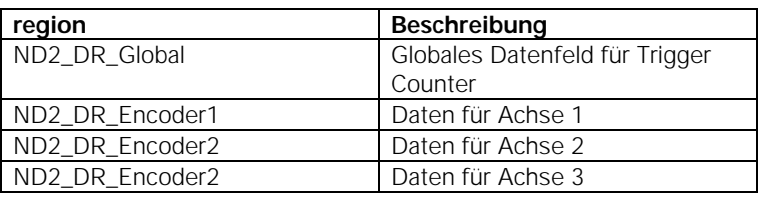

type Datenelement für eine Achse

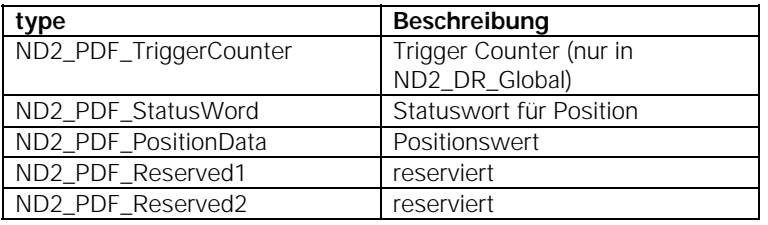

field *[Rückgabewert]* Pointer auf Speicheradresse des Elements aus der Datenstruktur size *[Rückgabewert]* Größe des Elements in Bytes

#### **Rückgabewert**

Der Rückgabewert liefert einen Status für den Funktionsaufruf. Neben den Standard Rückgabewerten können die nachfolgend aufgelisteten Fehlermeldungen auftreten.

ND2\_FieldNotAvail Das angegebene Feld kann nicht gefunden werden

#### **8.61 Anzahl der Elemente im FIFO lesen**

Die Anzahl der aktuell im FIFO gespeicherten Elemente wird ausgegeben.

## **Funktion**

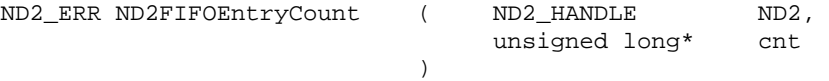

## **Parameter**

ND2 ND2-Handle

cnt *[Rückgabewert]* Pointer auf Variable für die Anzahl der FIFO-Elemente

### **Rückgabewert**

## **8.62 FIFO löschen**

Der Inhalt des FIFOs wird gelöscht. Dieses Kommando hat keine Auswirkung, wenn der Polling Modus aktiv ist.

### **Funktion**

ND2\_ERR ND2ClearFIFO ( ND2\_HANDLE ND2 )

## **Parameter**

ND2 ND2-Handle

## **Rückgabewert**

Der Rückgabewert liefert einen Status für den Funktionsaufruf. Alle möglichen Werte sind bei den Standard Rückgabewerten aufgelistet.

## **8.63 FIFO-Größe einstellen**

Die Größe des FIFOs wird neu festgelegt. Alle Daten im FIFO werden gelöscht. Die Größe kann nur im Polling Modus eingestellt werden. Der FIFO muss mindestens 2000 Bytes groß sein. Falls der Wert kleiner ist, wird intern der Wert 2000 Bytes verwendet.

## **Funktion**

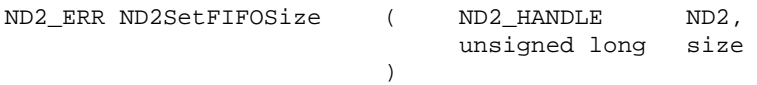

## **Parameter**

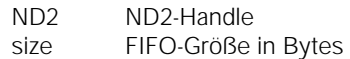

## **Rückgabewert**

Der Rückgabewert liefert einen Status für den Funktionsaufruf. Neben den Standard Rückgabewerten können die nachfolgend aufgelisteten Fehlermeldungen auftreten.

ND2\_SoftRTEn Soft Realtime Modus ist aktiviert

### **8.64 FIFO-Größe auslesen**

Die Größe des FIFOs in Bytes wird ausgegeben.

## **Funktion**

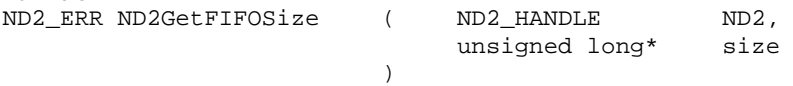

#### **Parameter**

ND2 ND2-Handle

size *[Rückgabewert]* Pointer auf die Variable für die FIFO-Größe in Bytes

## **Rückgabewert**

## **8.65 Callback-Mechanismus aktivieren**

Der Callback-Mechanismus wird aktiviert, bzw. deaktiviert und gegebenenfalls der Funktionspointer gespeichert. Die Callback-Funktion wird aufgerufen, wenn mindestens so viele Elemente im FIFO gespeichert sind, wie im Parameter, threshold" angegeben. Anschließend wird die Funktion erst wieder aufgerufen, wenn neue Daten in den FIFO geschrieben wurden, und danach mindestens "threshold" Elemente im FIFO gespeichert sind.

## **Funktion**

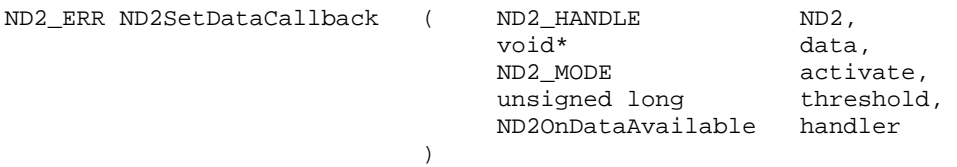

#### **Parameter**

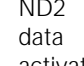

ND2 ND2-Handle

Pointer auf Benutzerdaten, dieser Pointer wird als Parameter an die Callback-Funktion übergeben activate Callback aktivieren oder deaktivieren

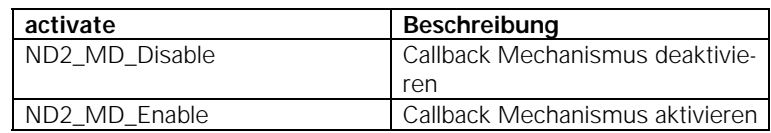

threshold Anzahl der Elemente im FIFO, ab dem der Callback-Mechanismus auslöst (>0) handler Pointer auf die Callback-Funktion (NULL ist erlaubt, falls activate = 0)

## **Rückgabewert**

Der Rückgabewert liefert einen Status für den Funktionsaufruf. Alle möglichen Werte sind bei den Standard Rückgabewerten aufgelistet.

## **Callback-Funktion**

Die Callback-Funktion wird vom Treiber ausgeführt und läuft in einem separaten Thread. Der Benutzer muss sich selbst um die eventuell notwendige Synchronisation mit dem Hauptprogramm kümmern. Der Parameter "ND2" enthält das Handle auf den ND 287, welche den Callback ausgelöst hat. In "cnt" steht die Anzahl der aktuell im FIFO gespeicherten Elemente. Der Parameter "data" enthält den Pointer, welcher bei der Registrierung der Callback-Funktion angegeben wurde.

#### **Prototyp**

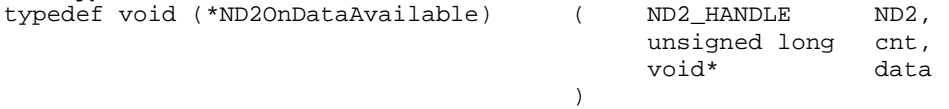

## **Parameter**

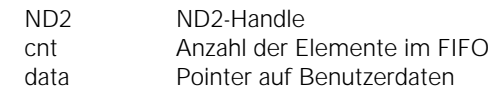

## **9 Achsfunktionen**

Die Achsfunktionen beziehen sich immer nur auf eine Achse des ND 287. Alle anderen Achsen werden nicht beeinflusst. Beim ND 287 sind max. 3 Handles für Achsen zulässig.

Der ND 287 kann mit max. 2 Messgeräte-Modulen bestückt werden, Achse 1 und Achse 2.

Die Positionswerte der Achsen können gekoppelt dargestellt werden ( X1+X2; X1-X2; X1(fctX2).

Die Achse 3 ist eine virtuelle Achse, und nimmt immer Bezug auf die angezeigte Position auf dem LCD des ND 287.

Alle Achsfunktionen können als Rückgabewert die nachfolgend aufgeführten Fehlermeldungen liefern. Zusätzlich dazu können sie individuell weitere Werte zurückgeben, die für jede Funktion separat aufgeführt werden.

## **Standard Rückgabewerte**

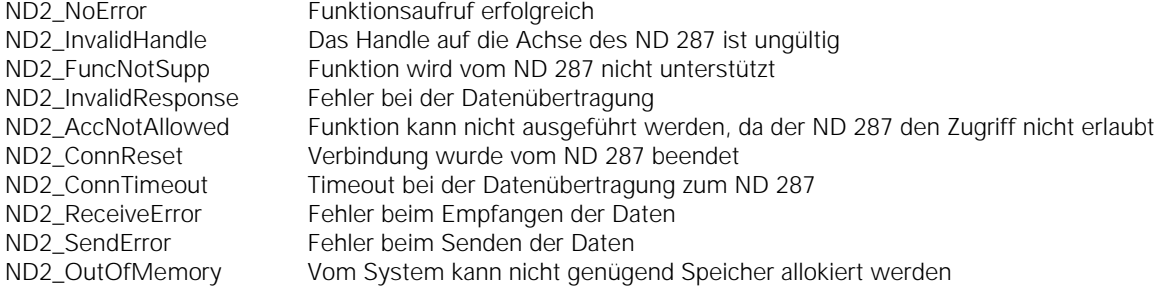

## **9.1 Zähler löschen**

Setzt den gewählten Bezugspunkt der gewählten Achse auf null. Bei einer Achskopplung werden die Bezugspunkte beider Achsen auf null gesetzt.

#### **Funktion**

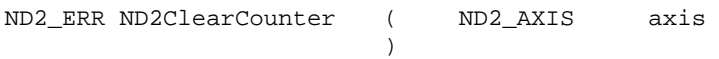

## **Parameter**

axis AXIS-Handle

## **Rückgabewert**

Der Rückgabewert liefert einen Status für den Funktionsaufruf. Alle möglichen Werte sind bei den Standard Rückgabewerten aufgelistet.

## **9.2 Position abfragen**

Der aktuelle Positionswert der Achse wird ausgelesen. Zusätzlich wird ein Statuswort übertragen, aus dem mögliche Positionsfehler hervorgehen. Die Positionsabfrage kann nur im Polling Modus erfolgen.

## **Funktion**

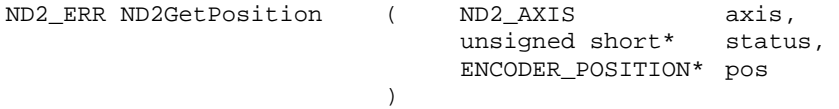

#### **Parameter**

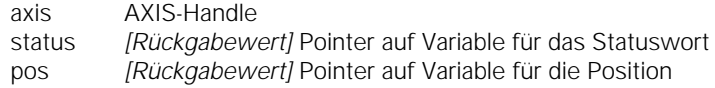

#### **Rückgabewert**

Der Rückgabewert liefert einen Status für den Funktionsaufruf. Neben den Standard Rückgabewerten können die nachfolgend aufgelisteten Fehlermeldungen auftreten.

ND2\_NotInitialized Achse ist nicht konfiguriert

## **9.3 Konfiguration einer Achse auslesen**

Daten der Konfiguration einer Achse auslesen (nur für Achse 1 und 2 möglich).

## **Funktion**

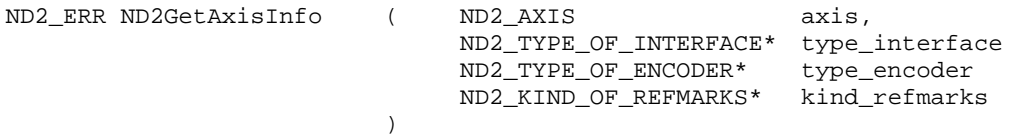

## **Parameter**

axis AXIS-Handle

type\_interface *[Rückgabewert]* Pointer auf die Zielvariable für das Interface.

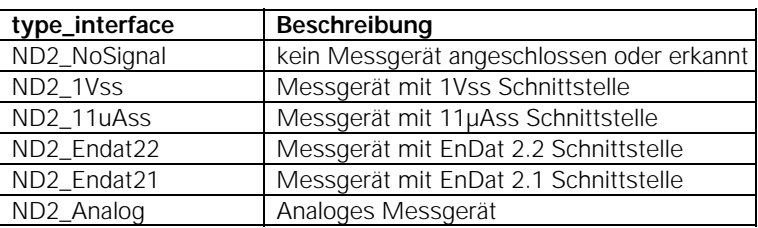

type\_encoder *[Rückgabewert]* Pointer auf die Zielvariable für den Messgeräte-Typ.

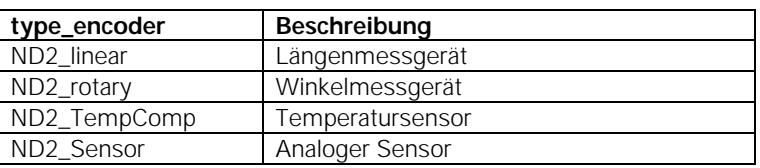

kind\_refmarks *[Rückgabewert]* Pointer auf die Zielvariable für die Referenzmarken

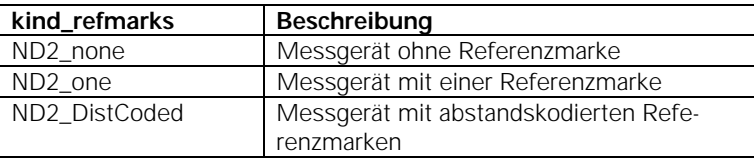

#### **Rückgabewert**

Der Rückgabewert liefert einen Status für den Funktionsaufruf. Neben den Standard Rückgabewerten können die nachfolgend aufgelisteten Fehlermeldungen auftreten.

ND2\_InvChannel ungültiger Axis-Handle (nur Achse 1 und Achse 2 erlaubt)

## **9.4 Referenz Status prüfen**

)

Hiermit lässt sich prüfen, ob in einer Achse die Referenzpunkte überfahren und die Referenzposition gespeichert wurde, oder ob die Achse nicht referenziert ist.

#### **Funktion**

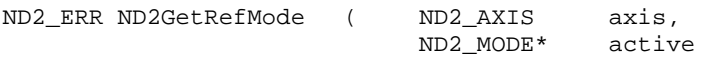

## **Parameter**

axis AXIS-Handle

active *[Rückgabewert]* Pointer auf Variable für den Status

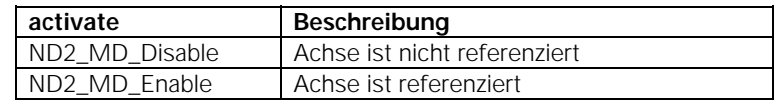

## **9.5 Aufgezeichnete Daten einer Messreihe als Liste ausgeben**

Der ND 287 bietet Ihnen die Möglichkeit zur Analyse einer Messreihe, die gespeicherten Messdaten und Messwerte als Liste auszugeben. Der interne Speicher des ND 287 kann bis zu 10000 Messwerte je Achse auswerten und speichern. Die Messdaten werden als C-String im Zielspeicher abgelegt.

Der String kann bis zu max. 233 000 Zeichen (inkl. Null-Byte) lang sein. Zusätzlich wird die Länge der Messdaten in Bytes ausgegeben.

## **Funktion**

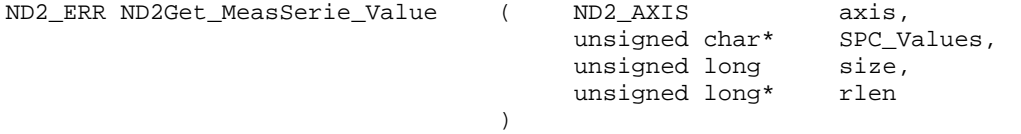

## **Parameter**

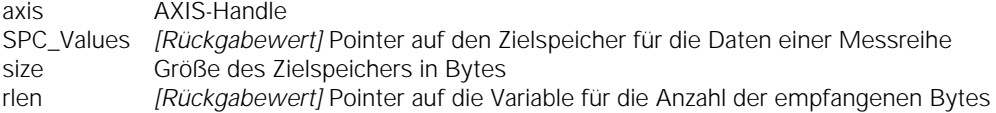

## **Rückgabewert**

Der Rückgabewert liefert einen Status für den Funktionsaufruf. Neben den Standard Rückgabewerten können die nachfolgend aufgelisteten Fehlermeldungen auftreten.

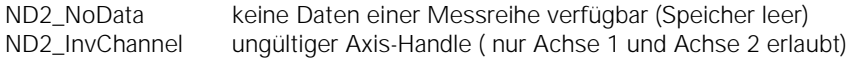

## **Bespiel: Messwerte-Liste einer Messreihe**

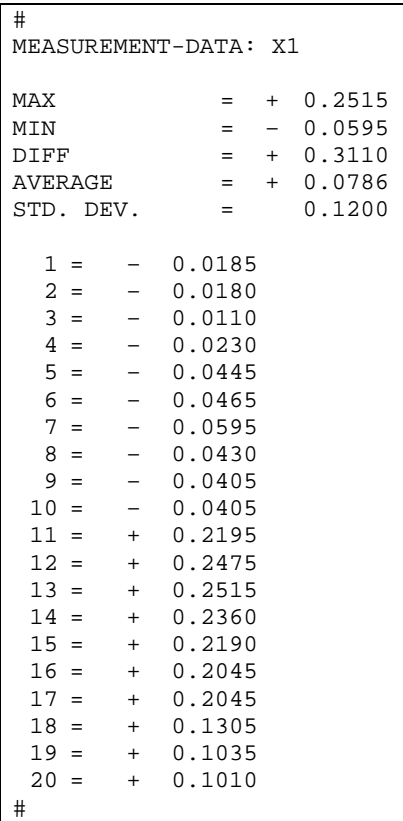

## **9.6 Korrekturwerttabelle ausgeben**

Der ND 287 bietet Ihnen die Möglichkeit, eine intern gespeicherte Korrekturwerttabelle als Liste auszugeben. Die Korrekturwerttabelle wird als C-String im Zielspeicher abgelegt. Der String kann bis zu max. 12 000 Zeichen (inkl. Null-Byte) lang sein. Zusätzlich wird die Länge der Korrekturwerttabelle in Bytes ausgegeben. Korrekturwerttabellen können damit am PC gespeichert werden, und auch wieder mit dem Befehl ND2Set\_ErrorCompTable() zum ND 287 gesendet werden.

## **Funktion**

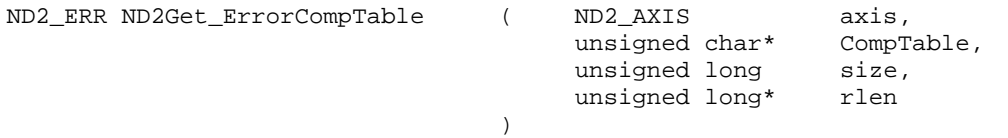

## **Parameter**

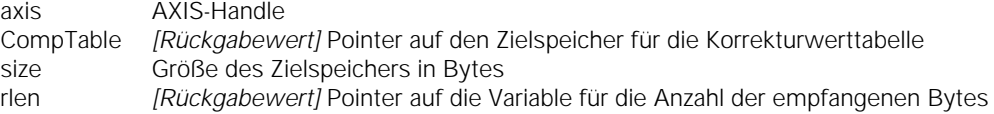

## **Rückgabewert**

Der Rückgabewert liefert einen Status für den Funktionsaufruf. Neben den Standard Rückgabewerten können die nachfolgend aufgelisteten Fehlermeldungen auftreten.

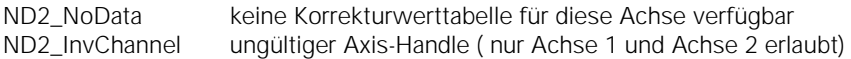

Detaillierte Informationen bezüglich Ausgabeform der Korrekturwerttabellen entnehmen Sie bitte dem Gerätehandbuch ND 287 unter Punkt:

## **II – 7 Ein- und Ausgabe der Parameterliste und der Korrekturwerttabelle**

## **9.7 Korrekturwerttabelle zum ND 287 senden**

Eine gespeicherte Korrekturwerttabelle kann als C-String zum ND 287 gesendet werden. Der ND 287 erwartet beim Empfang von Korrekturwerttabelle dieselbe Form, wie bei der Ausgabe durch den Befehl: ND2Get\_ErrorCompTable()

## **Funktion**

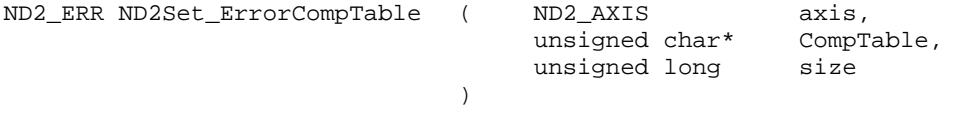

## **Parameter**

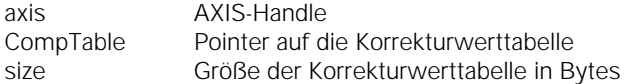

#### **Rückgabewert**

Der Rückgabewert liefert einen Status für den Funktionsaufruf. Neben den Standard Rückgabewerten können die nachfolgend aufgelisteten Fehlermeldungen auftreten.

ND2\_InvCmpTable keine gültige Korrekturwerttabelle

Detaillierte Informationen bezüglich Ausgabeform der Korrekturwerttabelle entnehmen Sie bitte dem Gerätehandbuch ND287 unter Punkt:

#### **II – 7 Ein- und Ausgabe der Parameterliste und der Korrekturwerttabelle**

## **10 Allgemeine Funktionen**

Alle allgemeinen Funktionen können als Rückgabewert die nachfolgend aufgeführten Fehlermeldungen liefern. Zusätzlich dazu können sie individuell weitere Werte zurückgeben, die für jede Funktion separat aufgeführt werden. **Standard Rückgabewerte** 

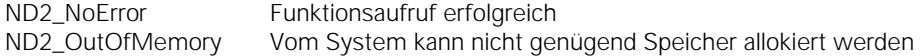

## **10.1 Treiber ID-Nummer lesen**

Die Produktnummer (ID) des Treibers wird als C-String ausgegeben. Der String wird auf den Pointer "ident" gespeichert. Über den Parameter "len" muss die Größe des Speichers für den String in Bytes angegeben werden. Falls der String inklusive dem abschließenden Nullbyte länger als der Speicherbereich ist, wird eine Fehlermeldung generiert. Der Zielspeicher sollte mindestens 9 Bytes groß sein.

### **Funktion**

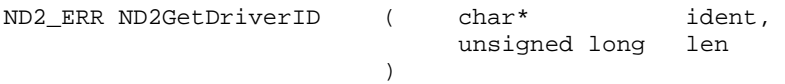

#### **Parameter**

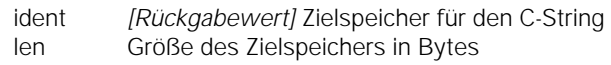

## **Rückgabewert**

Der Rückgabewert liefert einen Status für den Funktionsaufruf. Neben den Standard Rückgabewerten können die nachfolgend aufgelisteten Fehlermeldungen auftreten.

ND2\_BufferTooSmall Zielspeicher zu klein

## **10.2 Fehlermeldung in Text umwandeln**

Ein Fehlercode wird in eine Textmeldung umgewandelt und als C-String zurückgegeben. Im System sind für alle bekannten Fehlercodes ein beschreibender Text und eine Kurzbezeichnung definiert. Über den Parameter "mnemonic" wird eine Kurzbeschreibung der Fehlermeldung in Textform zurückgegeben (ca. 30-40 Zeichen). Der Parameter "message" enthält eine ausführlichere Beschreibung (ca. 100-150 Zeichen). Wird für einen der Parameter "mnemonic" oder "message" ein NULL-Pointer übergeben, so kopiert die Funktion den betreffenden Text nicht. Falls der Zielspeicher zu klein ist, um den gesamten Text aufzunehmen, wird nur der erste Teil kopiert. Der String wird immer mit einem Null-Byte abgeschlossen.

#### **Funktion**

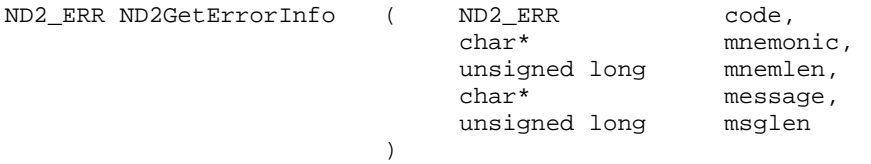

## **Parameter**

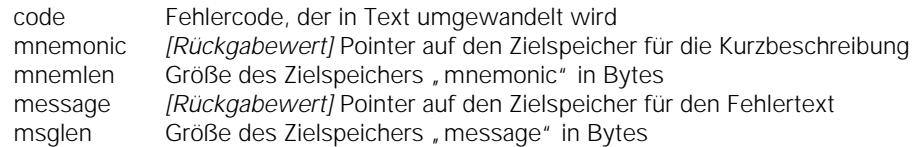

#### **Rückgabewert**

Der Rückgabewert liefert einen Status für den Funktionsaufruf. Neben den Standard Rückgabewerten können die nachfolgend aufgelisteten Fehlermeldungen auftreten.

ND2\_IllegalParameter Ungültiger Errorcode

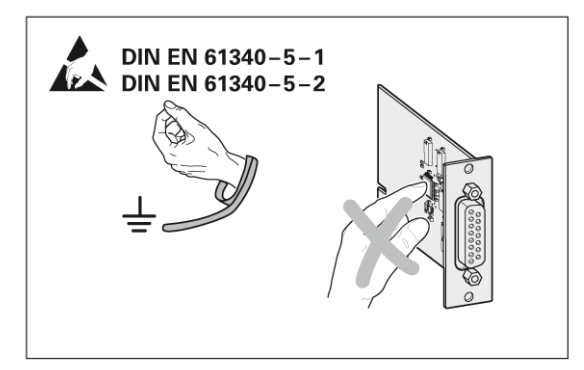

## **HEIDENHAIN**

Montageanleitung **Mounting Instructions** Instructions de montage Istruzioni di montaggio Instrucciones de montaje

## Optionale Einschubmodule für ND 287 **Optional expansion module for ND 287 Carte module en option pour ND 287** Modulo a innesto opzionale per ND 287 Módulos insertables opcionales para ND 287

3/2009

Achtung: Die Montage und Inbetriebnahme ist von einer Fachkraft für Elektrik und Feinmechanik unter Beachtung der örtlichen Sicherheitsvorschriften vorzunehmen. Die Steckverbindung darf nur spannungsfrei verbunden oder gelöst werden.

Note: Mounting and commissioning is to be conducted by a specialist in electrical equipment and precision mechanics under compliance with local safety regulations. Do not engage or disengage any connections while under power.

Attention: Le montage et la mise en service doivent être réalisés par une personne qualifiée en électricité et mécanique de précision dans le respect des règles de sécurité locales. Le connecteur ne doit être branché ou débranché que hors tension.

Attenzione: far eseguire montaggio e messa in servizio da un tecnico specializzato in impianti elettrici e meccanica di precisione in ottemperanza alle disposizioni di sicurezza locali. Collegare o staccare i collegamenti soltanto in assenza di tensione.

Atención: El montaje y la puesta en marcha deben ser realizados por un especialista en electricidad y mecánica de precisión, observando las prescripciones locales de seguridad. Conectar o desconectar el conector sólo en ausencia de tensión.

## DR. JOHANNES HEIDENHAIN GmbH

Technical support, measuring systems  $\circledast$  +49 (8669) 31-3104 · E-mail: service.ms-support@heidenhain.de

Anschlussbelegung **Pin Layout** Raccordements Piedinatura Distribución del conector

## **Ethernet RJ45**

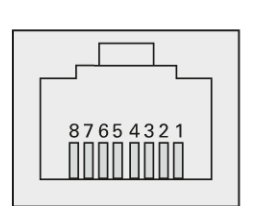

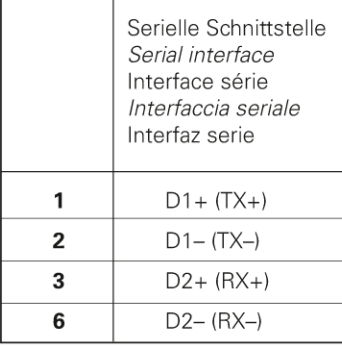

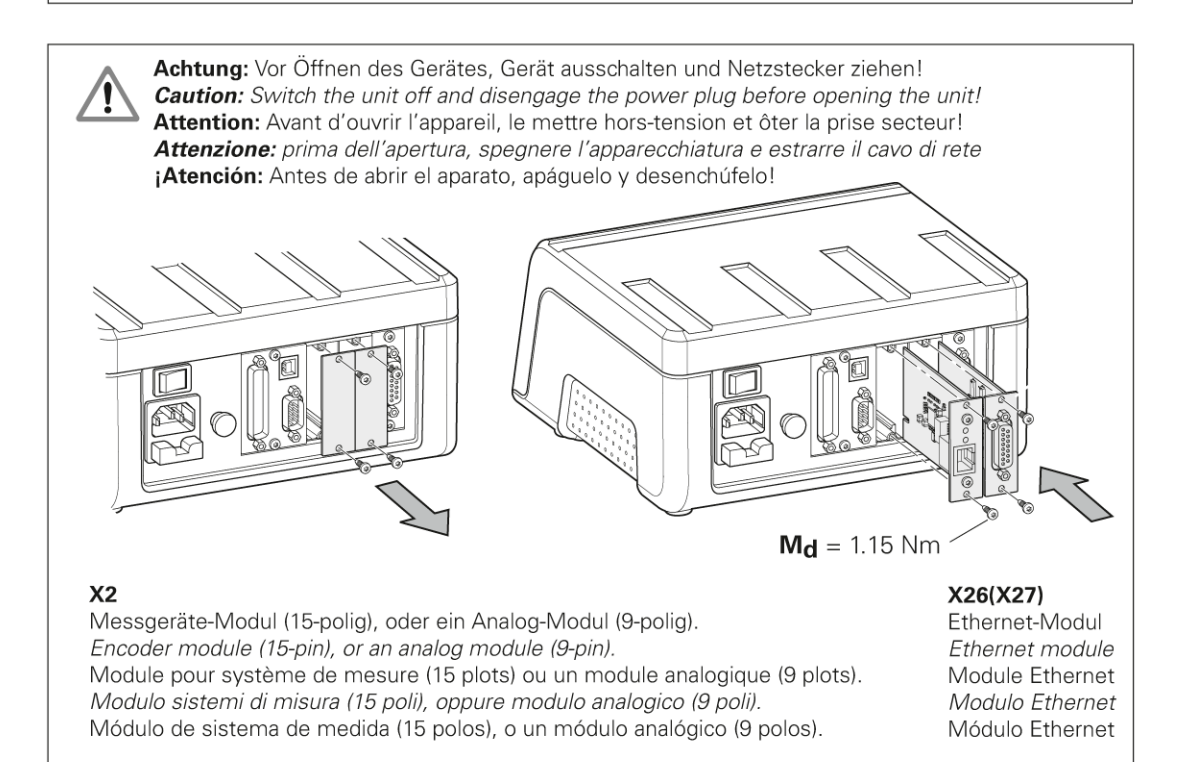

## **HEIDENHAIN**

## **DR. JOHANNES HEIDENHAIN GmbH**

Dr. Johannes-Heidenhain-Straße 5<br>83301 Traunreut, Germany <sup>2</sup> +49 8669 31-0<br><u>EAXI</u> +49 8669 5061 E-mail: info@heidenhain.de

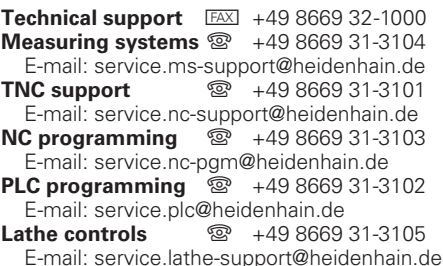

www.heidenhain.de

##